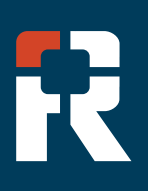

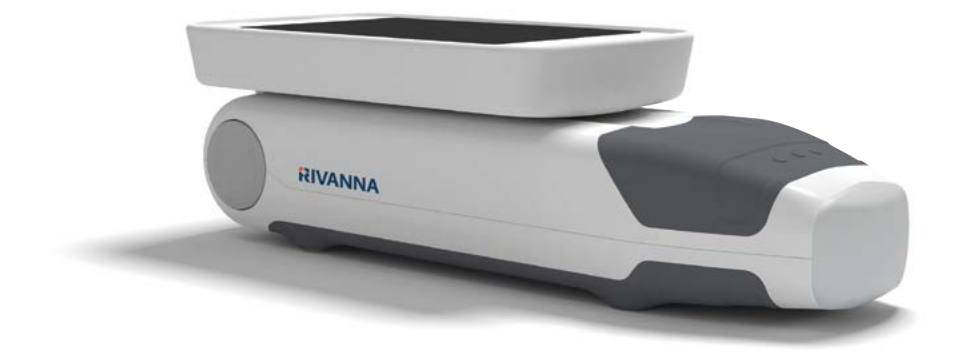

## **Accurs**

Ultraschallgerät im Taschenformat zur Orientierung bei der spinal & epiduralanästhesie.

### BENUTZERHANDBUCH

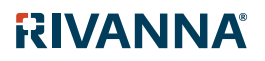

735-00005 Rev S

### **Accuro**

VORSICHT: In den USA darf dieses Geräts laut Bundesrecht nur von Ärzten bzw. auf ärztliche Verordnung verwendet werden.

© Copyright, Rivanna Medical, Inc., alle Rechte vorbehalten. Unerlaubtes Kopieren dieses Dokuments verstößt gegen das Urheberrecht und kann dazu führen, dass RIVANNA den Benutzern keine exakten und aktuellen Informationen zur Verfügung stellen kann.

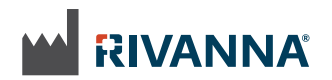

Kontaktdaten: Rivanna Medical, Inc. 2400 Hunters Way Charlottesville, VA 22911 USA T: 800-645-7508 www.rivannamedical.com info@rivannamedical.com

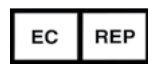

 MDSS GmbH Schiffgraben 41 30175 Hannover Germany

RIVANNA®, Accuro®, BoneEnhance® und SpineNav3D™ sind Marken von Rivanna Medical, Inc.

Cidex® ist eine eingetragene Marke von Aprorocidin International.

Das Accuro Ultraschallsystem, auf das in diesem Dokument Bezug genommen wird, unterliegt dem Schutz US-amerikanischer und internationaler erteilter sowie angemeldeter Patente. Siehe www.rivannamedical.com/ patents/.

Bei diesem Dokument und den darin enthaltenen Informationen handelt es sich um das Eigentum und vertrauliche Informationen von Rivanna Medical, Inc. ("RIVANNA"); es darf ohne die vorherige schriftliche Erlaubnis von RIVANNA weder reproduziert, ganz oder teilweise kopiert, adaptiert, modi iziert, anderen gegenüber offengelegt noch in Umlauf gebracht werden. Dieses Dokument ist für die Kunden vorgesehen, an die es im Rahmen ihres Kaufs des RIVANNA- Systems lizenziert wird, oder zur Einhaltung behördlicher Verp lichtungen gemäß den Vorschriften der USArzneimittelbehörde

und anderer vor Ort geltender behördlicher Anforde-rungen. Die Nutzung oder Verbreitung dieses Dokuments durch Unbefugte ist streng untersagt. DIESES DOKUMENT WIRD OHNE JEDE STILLSCHWEIGENDE ODER AUSDRÜCKLICHE GEWÄHRLEISTUNG BEREITGESTELLT, UND ZWAR EINSCHLIESSLICH U. A. DER STILLSCHWEIGENDEN GEWÄHRLEISTUNG HINSICHTLICH DER VERMARKTBARKEIT UND DER EIGNUNG FÜR EINEN BESTIMMTEN ZWECK. RIVANNA haftet in keinem Fall für Nebenoder Folgeschäden, die sich aus der Verwendung von Accuro ergeben. In einigen Ländern ist der Ausschluss von Neben- oder Folgeschäden nicht zulässig; sodass dieser Ausschluss ggf. nicht auf Sie zutrifft.

RIVANNA hat mit Sorgfalt sichergestellt, dass die in diesem Dokument gemachten Angaben richtig sind. RIVANNA übernimmt jedoch keine Haftung für Fehler oder Auslassungen und behält sich das Recht vor, zwecks Optimierung der Zuverlässigkeit, der Funktionen

oder des Designs ohne weitere Ankündigung Änderungen an den im vorliegenden Dokument genannten Produkten vorzunehmen. RIVANNA ist berechtigt, jederzeit ohne vorherige Ankündigung Verbesserungen oder Änderungen an den in diesem Dokument beschriebenen Produkten oder Programmen vorzunehmen. DIE AKTUELLE DOKUMENTATION ERHALTEN SIE BEI IHREM RIVANNA-VERTRETER. Alle in diesem Benutzerhandbuch gemachten Angaben können jederzeit unangekündigt geändert werden. Die jeweils aktuellsten Informationen finden Sie in den Online-Handbüchern unter rivannamedical.com.

Die von RIVANNA in diesem Benutzerhandbuch angeführten Beispiele sind keine echten Patientenoder Untersuchungsdaten.For the most up-to-date information, see the online manuals at rivannamedical. com. Examples provided by RIVANNA in this User's Manual do not in any way represent real patient or exam data.

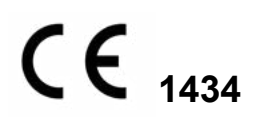

735-00005 Rev S – 10/04/2021'35-00005 Rev S-10/04/202

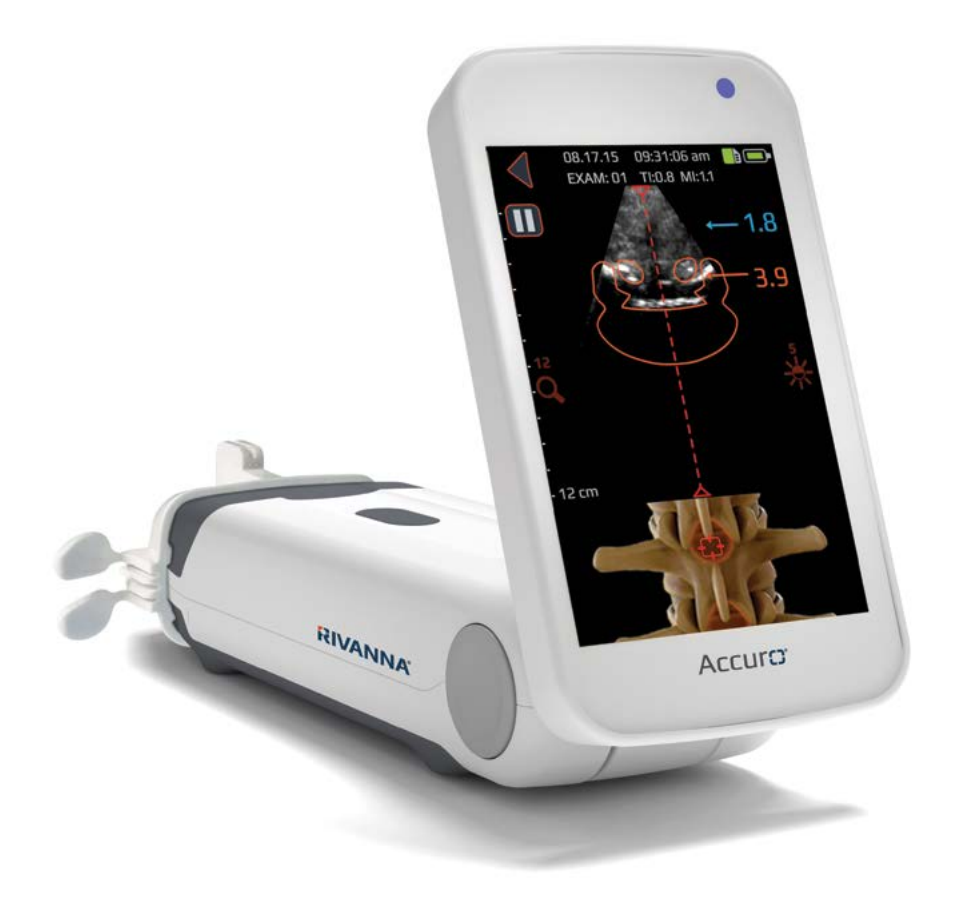

### ACCUIC3<sup>®</sup> BENUTZERHANDBUCH

### Inhaltsverzeichnis

### Accuro

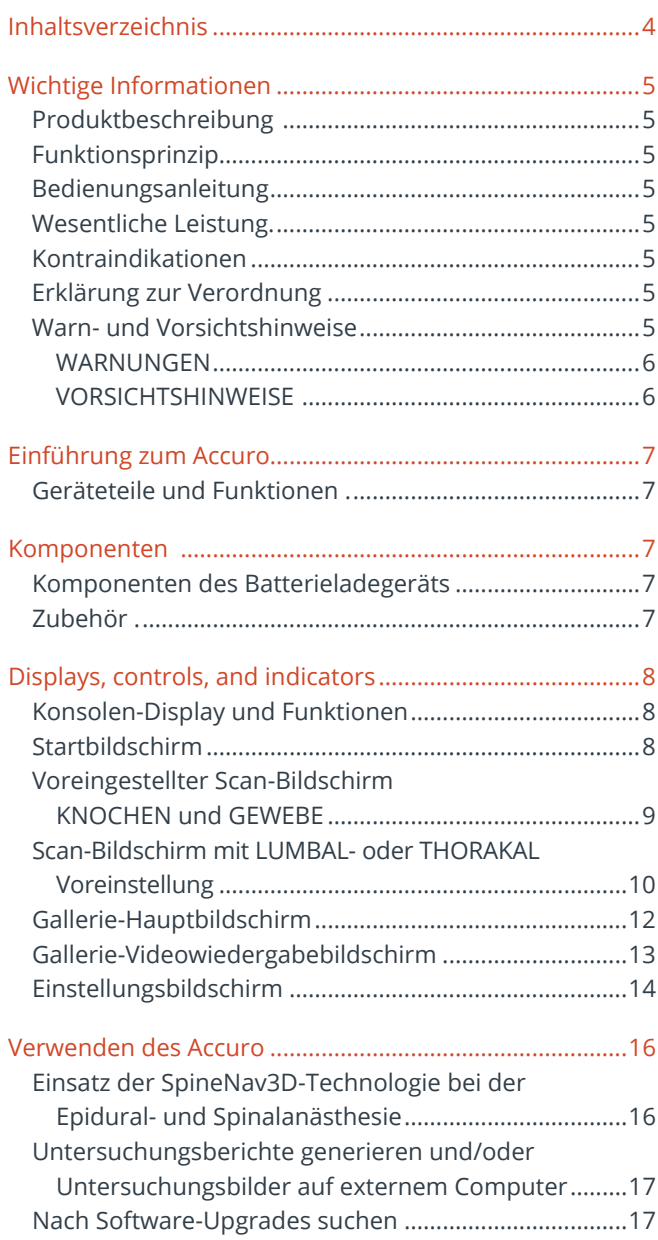

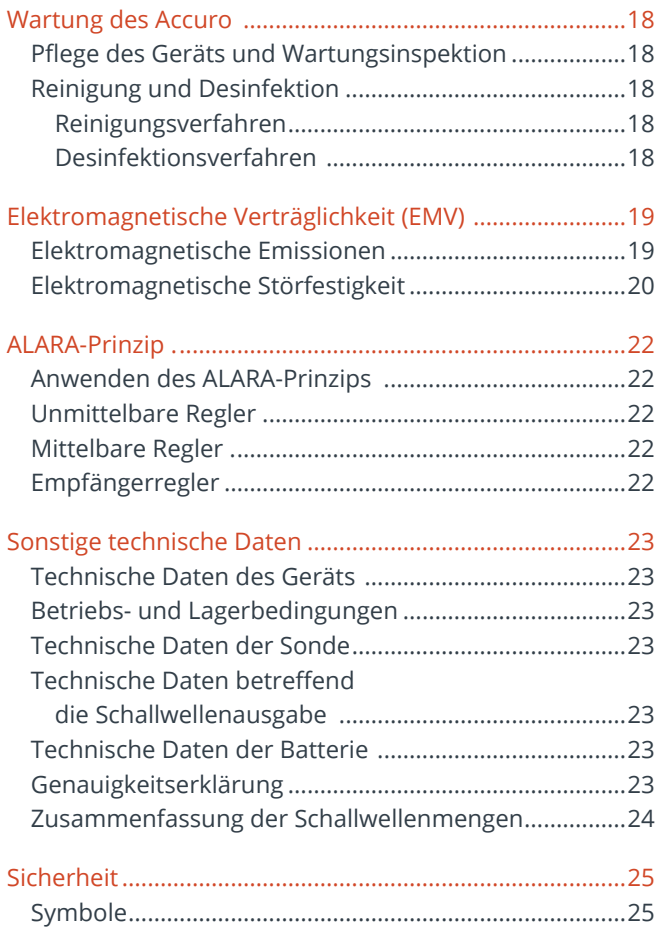

## Wichtige Informationen

### **Produktbeschreibung**

Das Accuro ist ein batteriebetriebenes Ultraschallgerät im Taschenformat. Das Gerät ist eigenständig funktionsfähig und besteht aus einem Ultraschallgerät, einer Ultraschallsonde und einem drehbaren Touchscreen-Display. Das Gerät besitzt LUMBAL- und THORAKAL-Voreinstellungen, die mit Echtzeit-3D-Navigation der Lenden- und Brustwirbelsäule zur Orientierung bei der Spinalanästhesie eingesetzt wird. Die LUMBAL- und THORAKAL-Voreinstellungen arbeiten mit einer urheberrechtlich geschützten Technologie, die SpineNav3D genannt wird; sie dient zur automatischen Erkennung von Orientierungspunkten in den Wirbelknochen und zur Tiefenmessung sowie zur Beurteilung der Ausrichtung der 3D-Scan-Ebene in Echtzeit.

Accuro-Ultraschall-Scans und -messungen lassen sich in einer Untersuchungsdatei auf dem Gerät speichern und zur Archivierung bzw. zum Ausdrucken auf einen Computer exportieren.

### **Funktionsprinzip**

Die medizinische

Ultraschallbildgebung arbeitet mit einem Ultraschall-Transducer, der mechanische Hochfrequenzwellen überträgt und empfängt. Die übertragenen Ultraschallwellen re lektieren die Strukturen im Körper, die Änderungen in der Schallimpedanz aufweisen. Ein Teil der re lektierten Ultraschallenergie gelangt zurück in den Ultraschall-Transducer und wird wieder in ein elektrisches Signal verwandelt, das daraufhin verstärkt, digitalisiert und durch eine Reihe von Filtern verarbeitet wird. Das digitale Signal wird in ein Bild umgewandelt, das gespeichert und in Echtzeit auf dem Display angezeigt werden kann.

Die SpineNav3D-Funktion wurde nur im Rahmen von Analysen der Lendenund Brustwirbelsäule übergewichtiger und nicht übergewichtiger Patientinnen und Patienten validiert und nicht in anderen Bereichen der Wirbelsäule oder in Fällen von Wirbelsäulendeformation, signifikanter

Wirbelsäulendegeneration, zuvor durchgeführten Operationen an der Wirbelsäule etc.

Die Accuro-LUMBAL- und THORAKAL-Voreinstellungen arbeiten mit Ultraschallreflexionen, die aus mehreren Scan-Ebenen erfasst werden, sodass 3D-Volumen-Scans der Lenden- und Brustwirbelsäule entstehen. Die SpineNav3D-Technologie erleichtert die Bildinterpretation einzelner 2D-Lenden- und Brustwirbelsäulen-Scans, indem sie die Orientierungspunkte in den Wirbelknochen automatisch erkennt, die Tiefe automatisch misst und die Ausrichtung der 3D-Scan-Ebene in Echtzeit beurteilt. Durch die SpineNav3D-Technologie wird die Bildauswertung und -messung der Anatomie der Lenden- und Brustwirbelsäule einfach, schnell und leicht. Ein Ultraschalldiagnostiker wird zur Nutzung der LUMBAL- und THORAKAL-Voreinstellungen nicht benötigt.

Echtzeit-2D-Scans der Voreinstellungen LUMBAL, THORAKAL oder KNOCHEN entstehen unter Einsatz der urheberrechtlich geschützten BoneEnhance-Technologie. Die BoneEnhance-Technologie liefert Bilder der Knochenstrukturen in einem größeren Knochen-/Gewebekontrast im Vergleich zu konventionellen Ultraschall-Bildrekonstruktionen.

#### **Anwendungsbereich**

Der Accuro-Ultraschall-Scanner ist zur diagnostischen Ultraschallbildgebung des menschlichen Körpers in den folgenden klinischen Anwendungen vorgesehen:

### **für USA**

- Abdomen
- Bewegungsapparat (konventionell und äußerlich)
- Herz
- Pädiatrie
- Kleine Organe Periphere Gefäße

### **für alle Länder außer USA**

- Abdomen
- Bewegungsapparat (konventionell und äußerlich)
- Herz
- Periphere Gefäße

#### **Wesentliche Leistung**

Die wesentliche Leistung des Accuro besteht in der Ultraschall-Bildanzeige der Abmessungen und örtlichen Gegebenheiten der Wirbelsäulenstrukturen, der Anzeige von Ultraschallindices im Zusammenhang mit sicherheitsrelevanten Hinweisen sowie der Vermeidung einer unbeabsichtigten oder übermäßigen Leistungsabgabe sowie einer zu hohen Ober lächen-temperatur des Transducers.

#### **Kontraindikationen**

Das Accuro-Ultraschallgerät ist nicht für den Einsatz in der Augenheilkunde oder für sonstige Einsätze vorgesehen, bei denen die Schallwellen das Auge passieren.

#### **Erklärung zur Verordnung**

Laut US-Bundesgesetz darf dieses Gerät nur von einem Arzt oder auf ärztliche Verordnung verkauft oder verwendet werden.

### **Warn- und Vorsichtshinweise**

Das Accuro ist nur zur Verwendung durch geschulte Personen vorgesehen, die hierzu von einem Arzt autorisiert wurden. Alle Benutzer müssen vor dem Einsatz des Accuro das Benutzerhandbuch vollständig lesen. Zur Vermeidung von Schäden am Gerät und von Verletzungen bei Ihnen oder anderen sind die folgenden Warn- und Vorsichtshinweise vor dem Einsatz des Accuro sorgfältig durchzu-lesen. Rivanna Medical, Inc. lehnt jede Verantwortung und Haftung für die Betriebssicherheit, die Zuverlässigkeit und die Leistung des Accuro ab, wenn die in diesem Benutzerhandbuch enthaltenen Warn- und Vorsichtshinweise in irgendeiner Weise missachtet werden.

Das Accuro wurde nicht im Hinblick auf seinen Einsatz mit Hochfre-quenz- (HF-)Chirurgiegeräten getestet.

## Wichtige Informationen

#### **WARNUNGEN**

#### **WARNUNG! Explosions- und Brandrisiko sowie Risiko schwerwiegender Verletzungen**

Wenn Sie das Accuro in Gegenwart entzündlicher Anästhetika verwenden, kann es zu einer Explosion kommen.

Das Accuro darf nicht in der Nähe einer Wärmequelle platziert oder einer direkten Flamme ausgesetzt werden. Dadurch kann es zum Auslaufen ätzender Flüssigkeiten, zu Stromschlägen oder zu Bränden kommen.

Setzen Sie das Accuro nicht ein, wenn das Gehäuse beschädigt ist. Andern-falls kann es zu Stromschlägen oder Bränden kommen.

Zu Stromschlägen kann es kommen, wenn das Accuro mit beschädigten USB-Kabeln betrieben wird, oder wenn Änderungen am Accuro von anderen Personen als den von RIVANNA autorisierten Mitarbeitern durchgeführt werden. Verwenden Sie mit dem Accuro System ausschließlich von RIVANNA zugelassene Kabel.

Lassen Sie das Accuro nicht fallen und achten Sie darauf, dass es nicht angestoßen wird. Dadurch kann es zu Stromschlägen, dem Auslaufen ätzender Flüssigkeiten und zu Verlet-zungen kommen.

Falls die Batterie ausläuft, tragen Sie Schutzhandschuhe und entsorgen das Accuro unverzüglich unter Einhaltung der entsprechenden Vorschriften.

#### **WARNUNG! Potenzielle Gefahr für den Patienten**

Das Accuro-Gerät darf nicht in der Augenheilkunde eingesetzt werden. Der Einsatz in der Augenheilkunde kann zu Verletzungen beim Patienten führen.

#### **VORSICHTSHINWEISE VORSICHT: Potenzielle Gefahr für den Patienten aufgrund der Schallwellen**

Bisher hat sich zu diagnostischen Zwecken eingesetzter medizini-scher Ultraschall nicht negativ auf die Gesundheit von Patienten ausgewirkt. Dennoch sollte das medizinische Fachpersonal Ultraschall nur dann einsetzen, wenn es klinisch indiziert ist. Das medizinische Fachpersonal sollte darauf achten, dass der Patient den Ultraschallwellen nur so lange wie unbedingt nötig ausgesetzt ist. Die Ultraschallleistung des Accuro kann nicht vom Benutzer reguliert werden und ist auf das für eine wirksame Leistung erforderliche Mindestmaß begrenzt.

#### **VORSICHT: Gefährliche Materialien enthalten. Eine ordnungsgemäße Entsorgung muss sichergestellt sein.**

Das Accuro kann Mineralöle, Batterien und andere umweltschädliche Materialien enthalten. Wenn das Accuro das Ende seiner Lebensdauer erreicht hat, befolgen Sie die vor Ort geltenden Vorschriften zur Entsorgung von Sondermüll.

#### **VORSICHT: Achten Sie auf angemessene Entfernung vom Patienten.**

Achten Sie beim Übertragen von Daten zwischen dem Gerät und Ihrem Computer darauf, dass sich das Accuro, das Zubehör und der Computer nicht direkt neben dem Patienten befinden (weiter als 1,80 m vom Patienten entfernt).

#### **VORSICHT: Achten Sie auf eine ordnungsgemäße Kon iguration des Computersystems und/oder des Druckers.**

Wenn Sie das Accuro mit einem externen Computersystem und/oder Drucker oder einem Ladegerät verwenden, müssen diese mindestens nach der europäischen Gerätenorm EN/IEC 60601-1 zertifiziert sein.

### **VORSICHT: Es können Schäden am Gerät auftreten.**

Bringen Sie ausschließlich im Handel erhältliche Ultraschall-Kopplungsmittel auf das Schallfenster (die Vorderseite) der Sonde auf, die speziell für den Einsatz in medizinischen Anwendungen formuliert sind. Andernfalls kann es zur Beschädigung des Accuro kommen.

#### **VORSICHT: Es können Schäden am Gerät auftreten.**

Versuchen Sie nicht, das Accuro zu sterilisieren, Es können Schäden am Accuro auftreten.

#### **VORSICHT: Es können Schäden am Gerät auftreten.**

Heißes Wasser mit einer Temperatur von mehr als 45 °C kann das Gerät beschädigen.

#### **CAUTION: Damage to the instrument may occur**

Tauchen Sie das Gerät nicht in Desinfektionslösung ein.

**VORSICHT: Bilder und Berechnungen dürfen nicht als alleinige Grundlage für eine klinische Diagnose herangezogen werden.** 

Die Bilder und Berechnungen, die das Accuro liefert, sind nur von qualifizierten Benutzern als diagnostisches Hilfsmittel heranzuziehen. Sie sind ausdrücklich nicht als alleinige unwiderlegbare Grundlage für eine klinische Diagnose heranzuziehen. Sie werden aufgefordert, den klinischen Nutzen des Accuro zu belegen und Ihre eigenen professionellen Schlüsse zu ziehen.

#### **VORSICHT: Risiko ungenauer Messungen**

Die Bilder und Berechnungen, die das Accuro liefert, sind nur von qualifizierten Benutzern als diagnostisches Hilfsmittel heranzuziehen. Bitte beachten Sie die Spezifikationen, die Genauigkeit und die Grenzen des Geräts. Diese Grenzen sind zu berücksichtigen, bevor Sie Entscheidungen auf der Grundlage von Bildern und quantitativen Werten treffen.

Falsche Bildeinstellungen, Gerätefehlfunktionen und der unsachgemäße Betrieb des Accuro können dazu führen, dass Messfehler entstehen oder dass bestimmte Details auf dem Bild nicht erkannt werden. Machen Sie sich sorgfältig mit dem Betrieb des Accuro vertraut, um seine Leistung zu optimieren und mögliche Fehlfunktionen und Grenzen zu erkennen. Anwendungsschulungen können bei Ihrem Vertriebsmitarbeiter gebucht werden.

#### **VORSICHT: Sorgen Sie für die Sicherheit der geschützten Gesundheitsdaten**

Geschützte Gesundheitsdaten wie z. B. Personenkennungen können manuell in Accuro eingegeben werden, um sie mit Bilddaten zu verknüpfen. Um geschützte Gesundheitsdaten, während sie gespeichert sind oder verschickt werden, bestmöglich zu sichern, wird empfohlen, immer mit Passwortschutz zu arbeiten und die Bilddateien anonym zu halten. Beides kann über den Bildschirm EINSTELLUNGEN konfiguriert werden.

Wenn Accuro zur Reparatur an einen anderen Ort gebracht werden muss, sorgen Sie dafür, dass von allen Patientendaten eine Sicherungskopie erstellt wird und vergewissern Sie sich, dass die Sicherung erfolgreich war. Alle Patientendaten müssen vor dem Versand aus dem internen Speicher von Accuro gelöscht werden

### Einführung zum Accuro

### **Geräteteile und Funktionen**

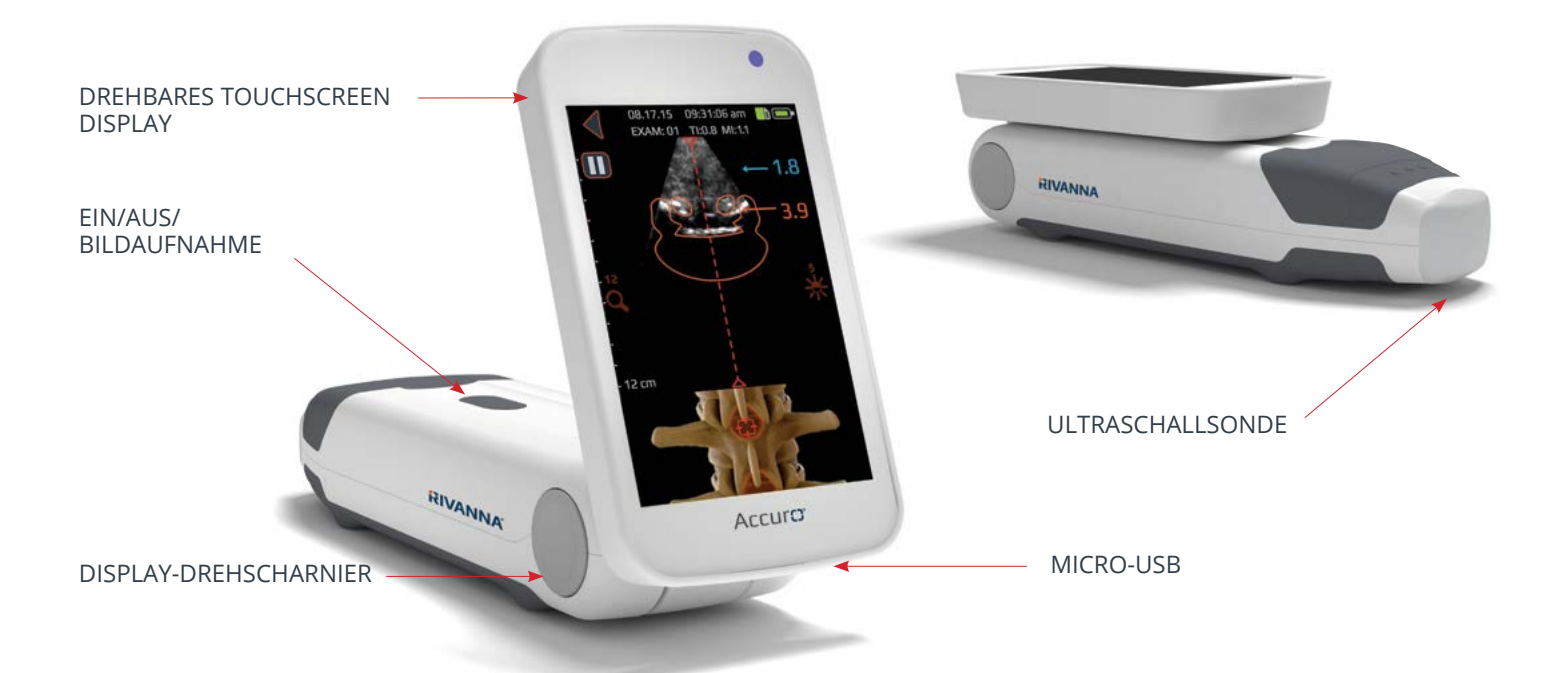

### Komponenten

### **Komponenten des Batterieladegeräts**

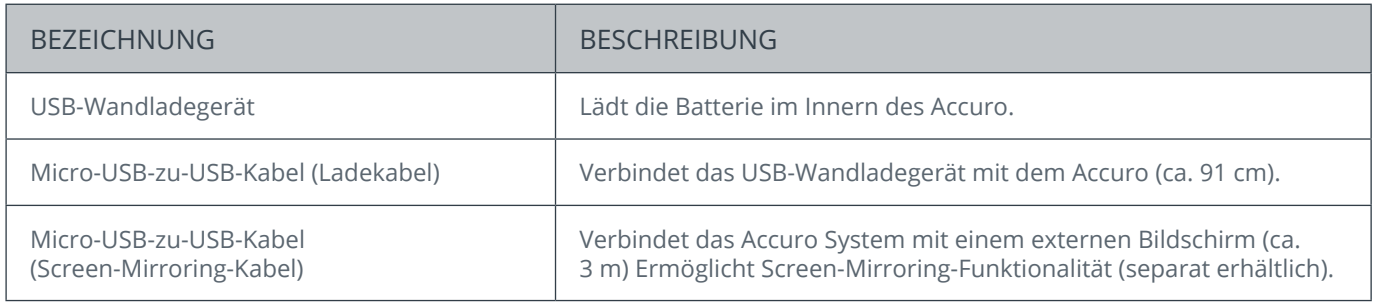

### **Zubehör**

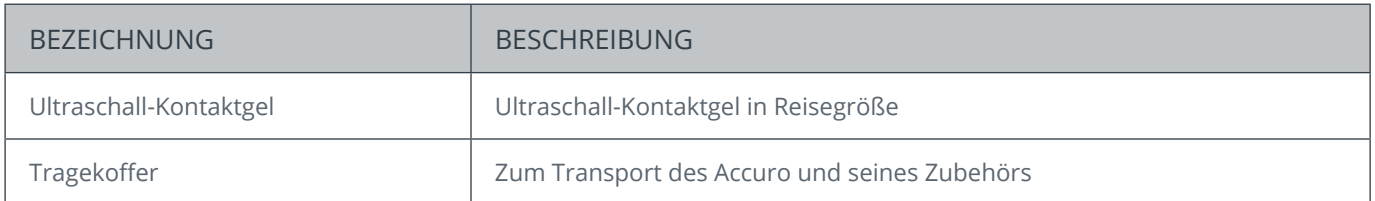

### **Konsolen-Display und Funktionen**

Die Accuro-Konsole besteht aus einem LCD-Touchscreen-Display und einem Ein-/Ausschalter. Auf dem LCD-Display wird eine Kombination aus Benutzerinformationen, Scan- Anzeigen und Eingabeaufforderungen angezeigt, die je nach aktueller Gerätefunktion variieren.

Die Ein-/Aus-Taste dient dazu, das Gerät ein- bzw. auszuschalten, in den Sleep-Modus zu versetzen oder Bilder zu speichern. Die Funktion hängt vom Status des Geräts ab, wie z. B. vom aktuellen Bildschirm und davon, wie lange die Taste gedrückt wird.

### **Startbildschirm**

Der Startbildschirm wird angezeigt, wenn das Accuro eingeschaltet wird. Der Startbildschirm dient als Ausgangspunkt für alle Hauptfunktionen des Accuro.

### 9.23.20 03:25:34 PM **b** ↓ MODUS AUSWÄHLEN: **LUMBAL** THORAKAL BILDGEBUNG <sup>1</sup> UNTERSUCHUNGSGALERIE **SICHTEN** (اح

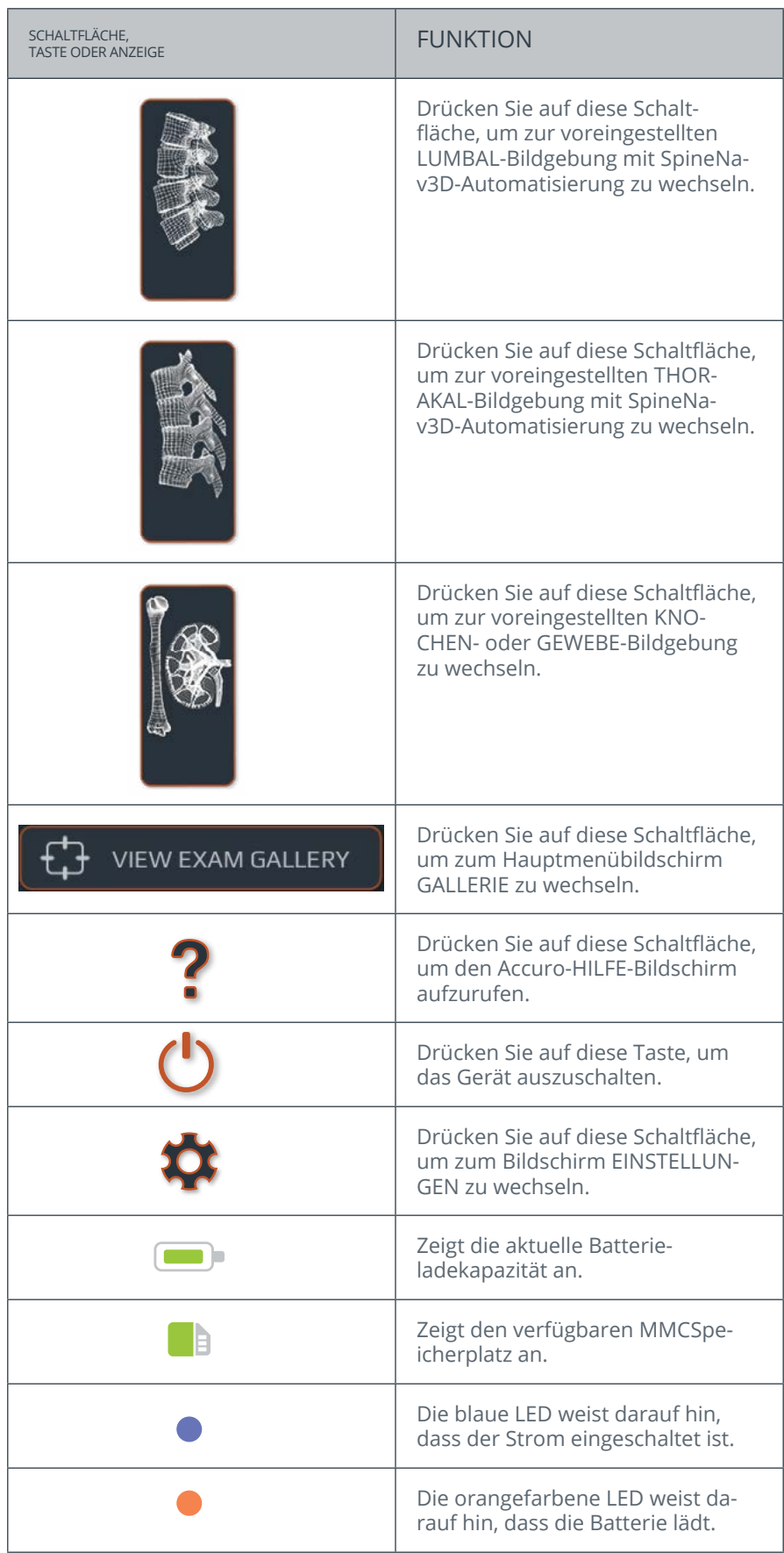

### **Voreingestellter Scan-Bildschirm KNOCHEN und GEWEBE**

Der Scan-Bildschirm KNOCHEN oder GEWEBE wird angezeigt, nachdem Sie auf dem START-Bildschirm die Schaltfläche KNOCHENoder die Schaltfläche GEWEBE gedrückt haben.

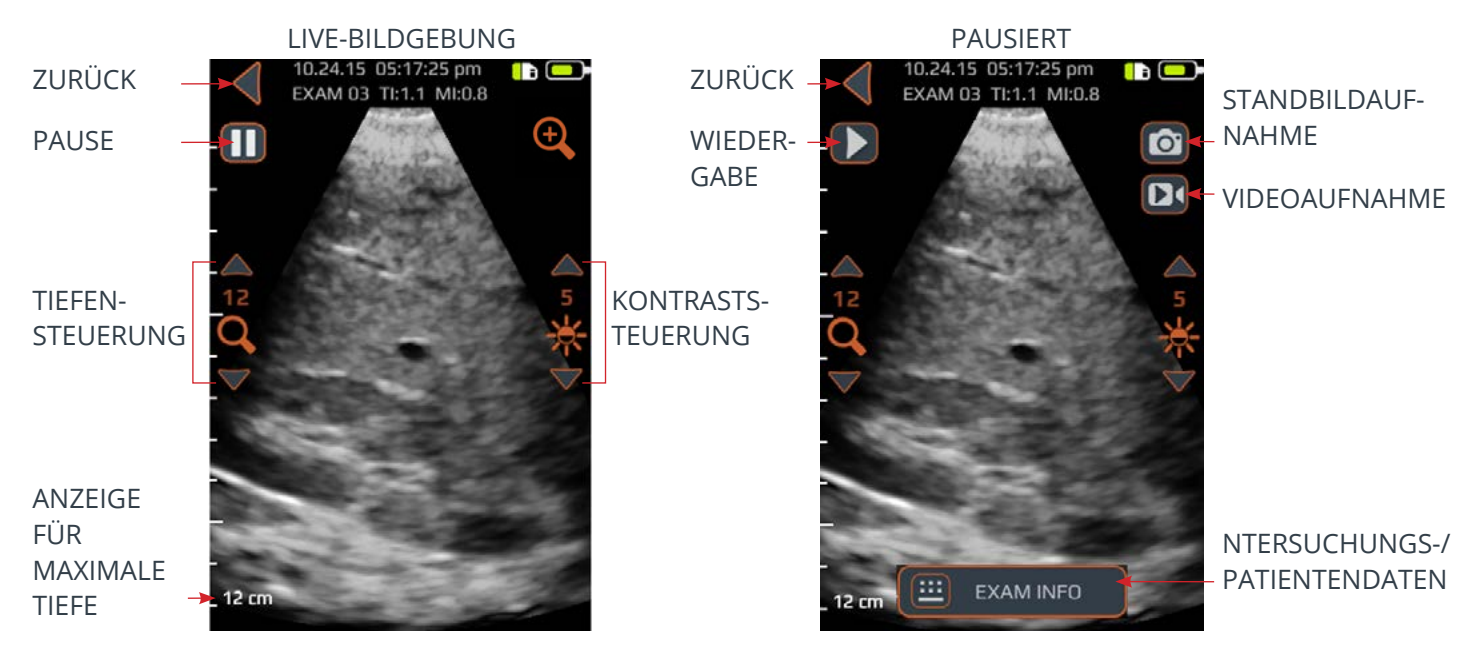

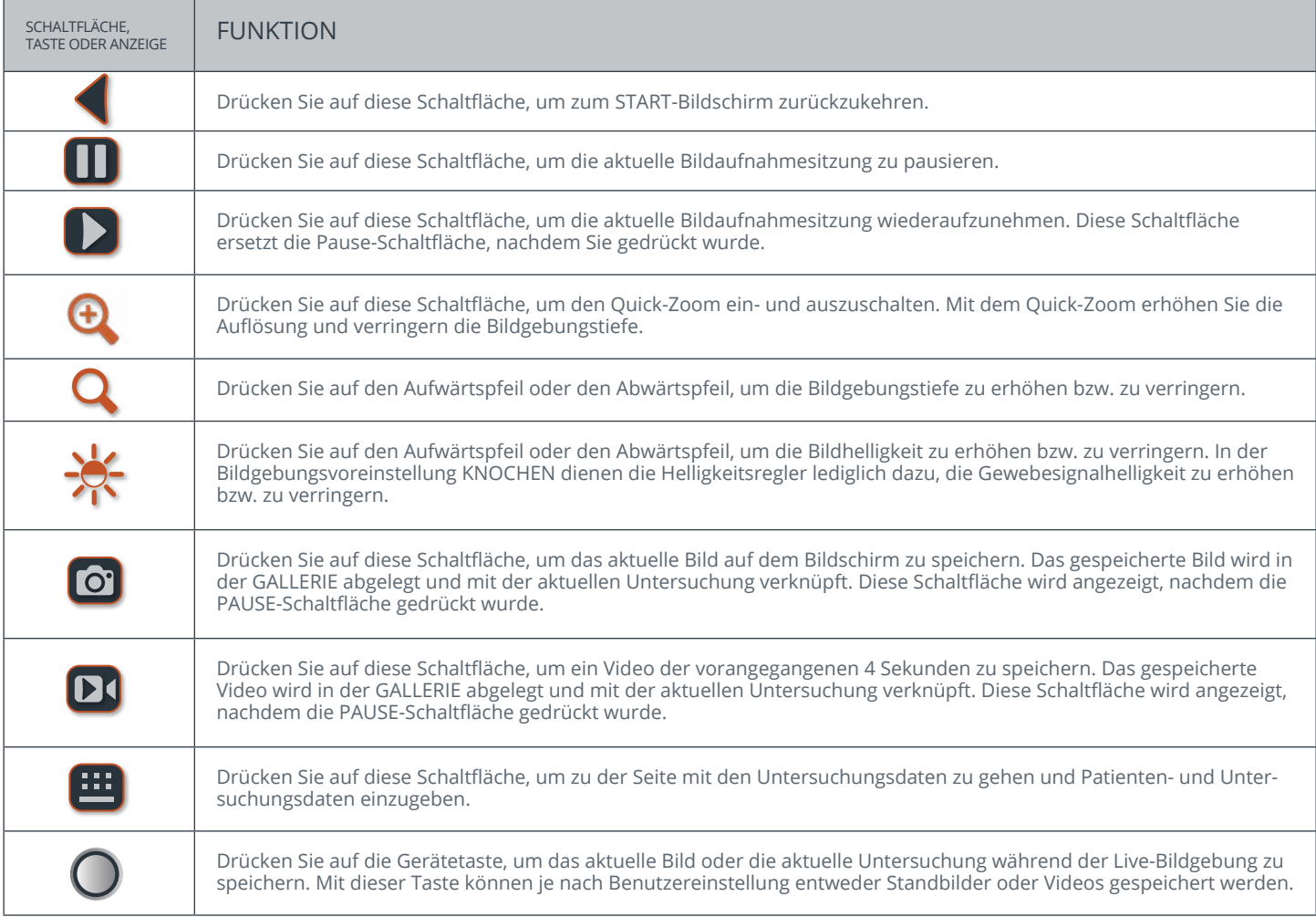

### **Scan-Bildschirm mit LUMBAL- oder THORAKAL-Voreinstellung**

Der Bildschirm mit der LUMBAL- oder THORAKAL-Voreinstellung wird angezeigt, wenn Sie auf dem Startbildschirm auf eine der beiden Schaltflächen drücken.

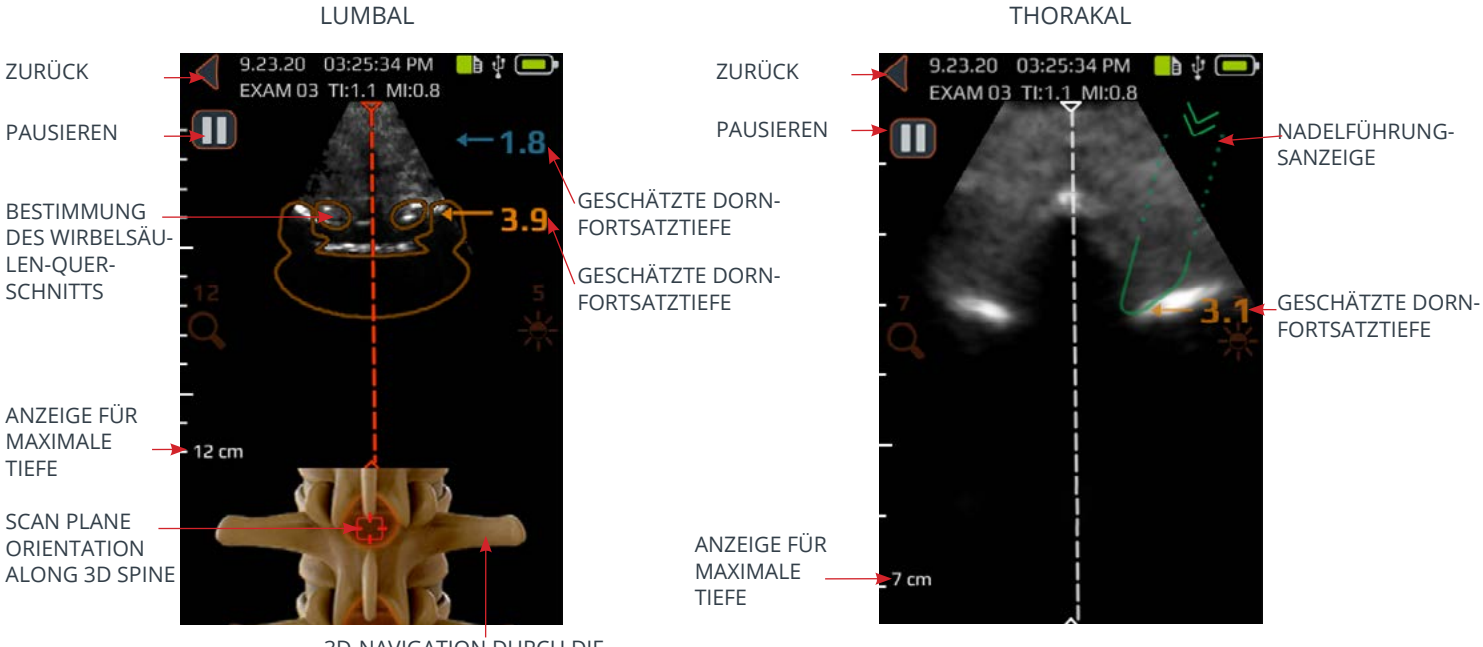

3D-NAVIGATION DURCH DIE WIRBELSÄULE

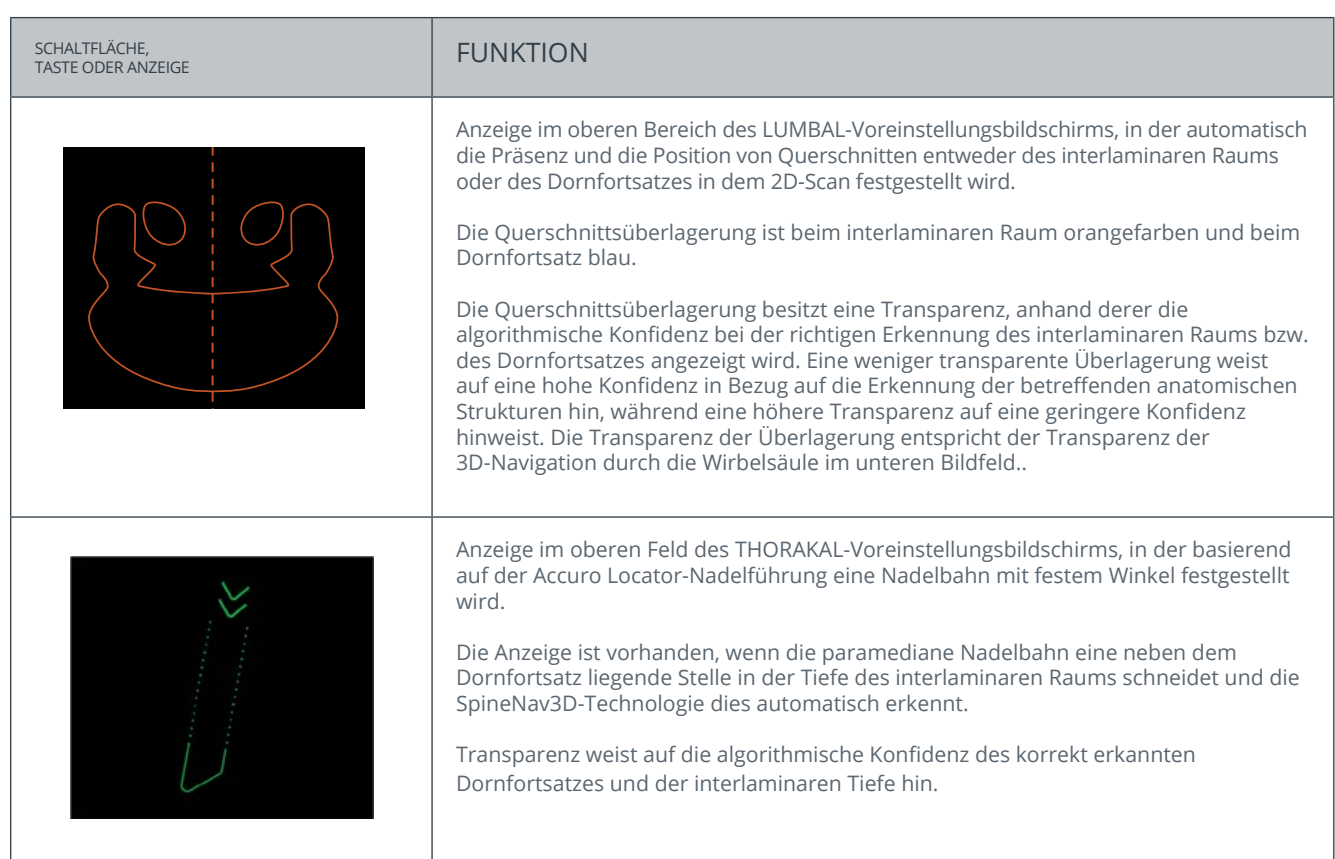

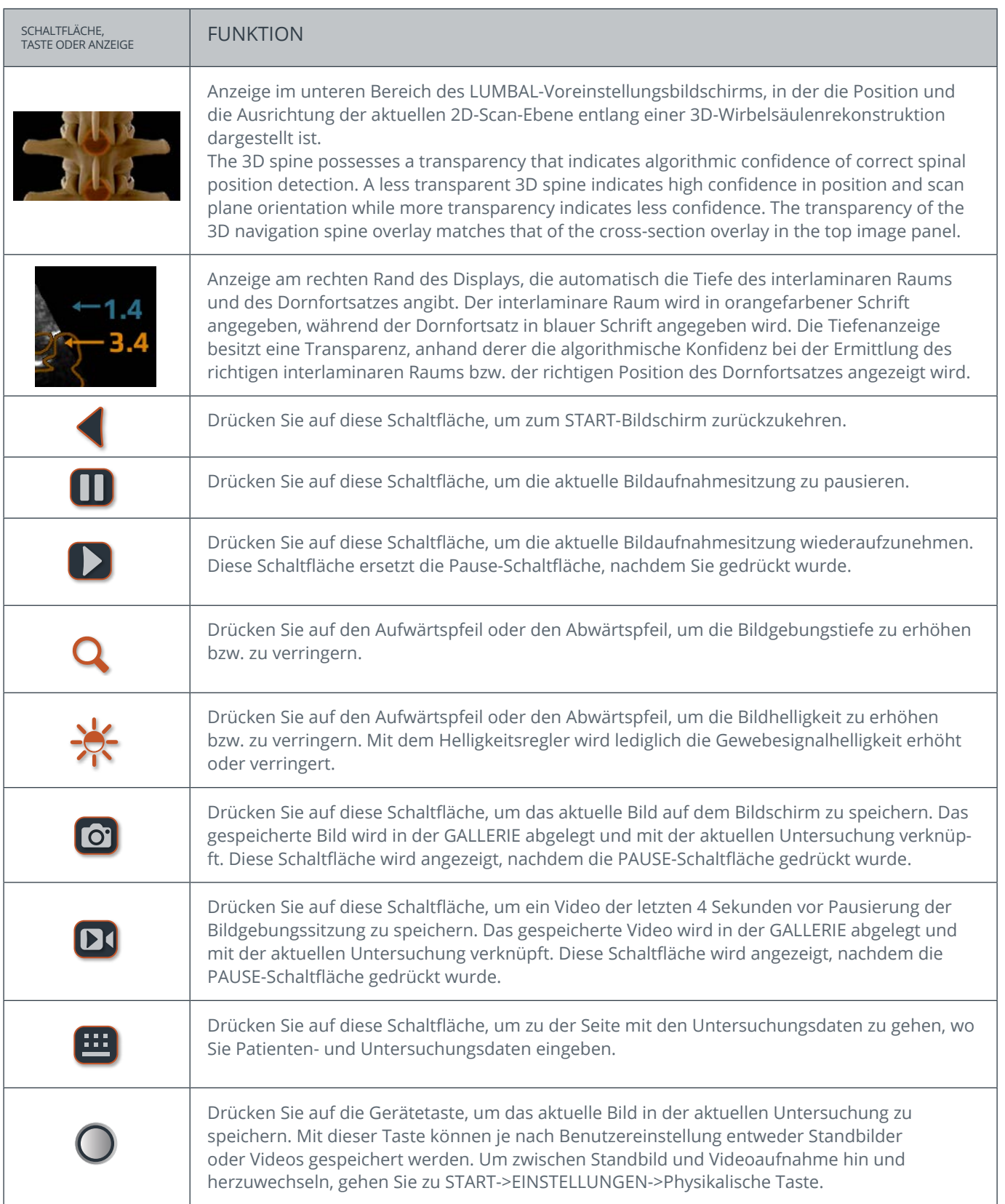

### **Gallerie-Hauptbildschirm**

Der Bildschirm GALLERIE wird angezeigt, nachdem Sie auf dem START-Bildschirm die Schaltfläche KNOCHEN oder das Symbol UNTERSUCHUNGSGALLERIE SICHTEN gedrückt haben.

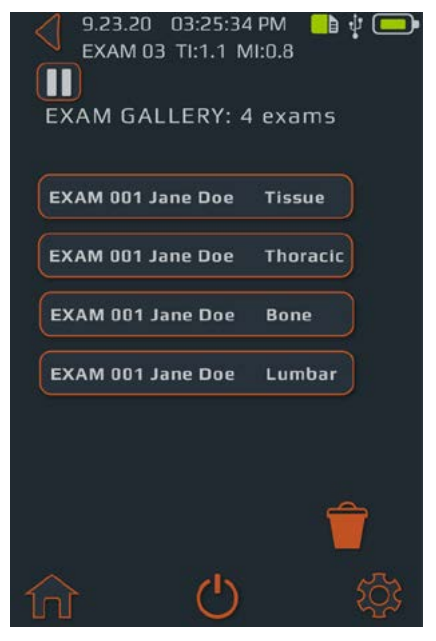

### **Gallerie-Bildauswahlbildschirm**

Der GALLERIE-Bildauswahlbildschirm wird angezeigt, nachdem Sie auf dem START-Bildschirm auf das Symbol BILDGALLERIE ANZEIGEN gedrückt haben. Wählen Sie dann aus dem GALLERIE-Hauptbildschirm eine Untersuchung aus.

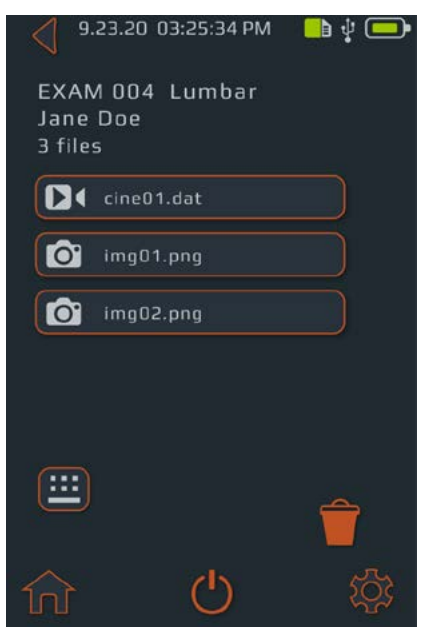

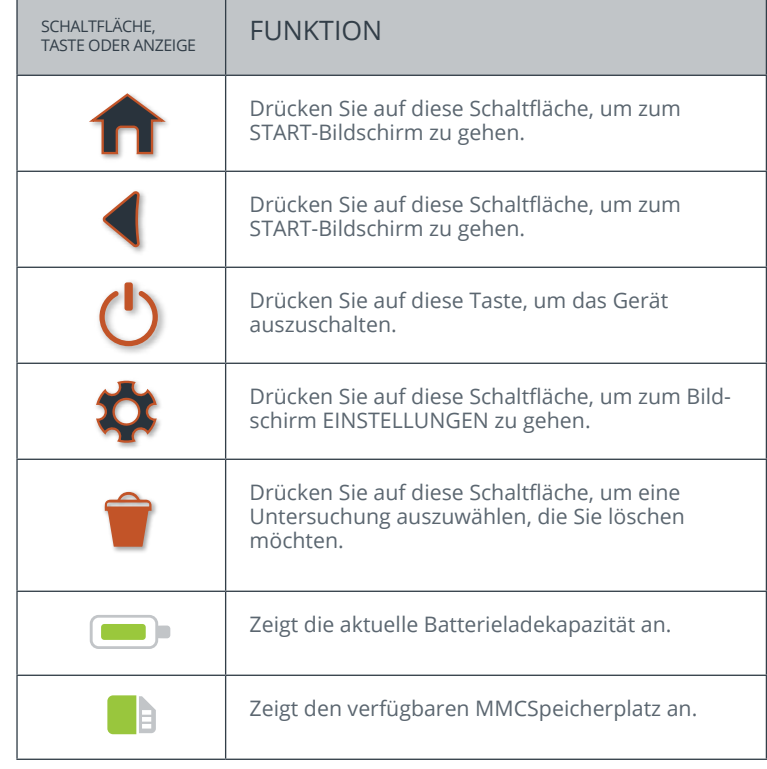

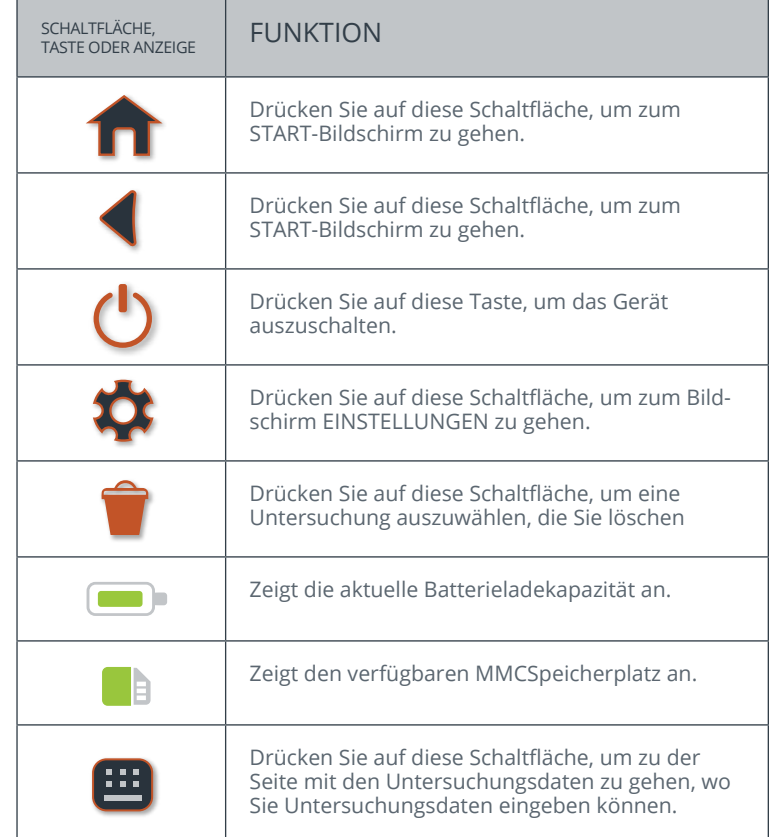

### **Gallerie-Videowiedergabebildschirm**

Der GALLERIE-Videowiedergabebildschirm wird angezeigt, nachdem Sie auf dem START-Bildschirm auf das GALLERIE-Symbol gedrückt haben. Wählen Sie dann aus dem GALLERIE-Hauptbildschirm eine Untersuchung und anschließend eine Datei mit der Endung ".cine" aus.

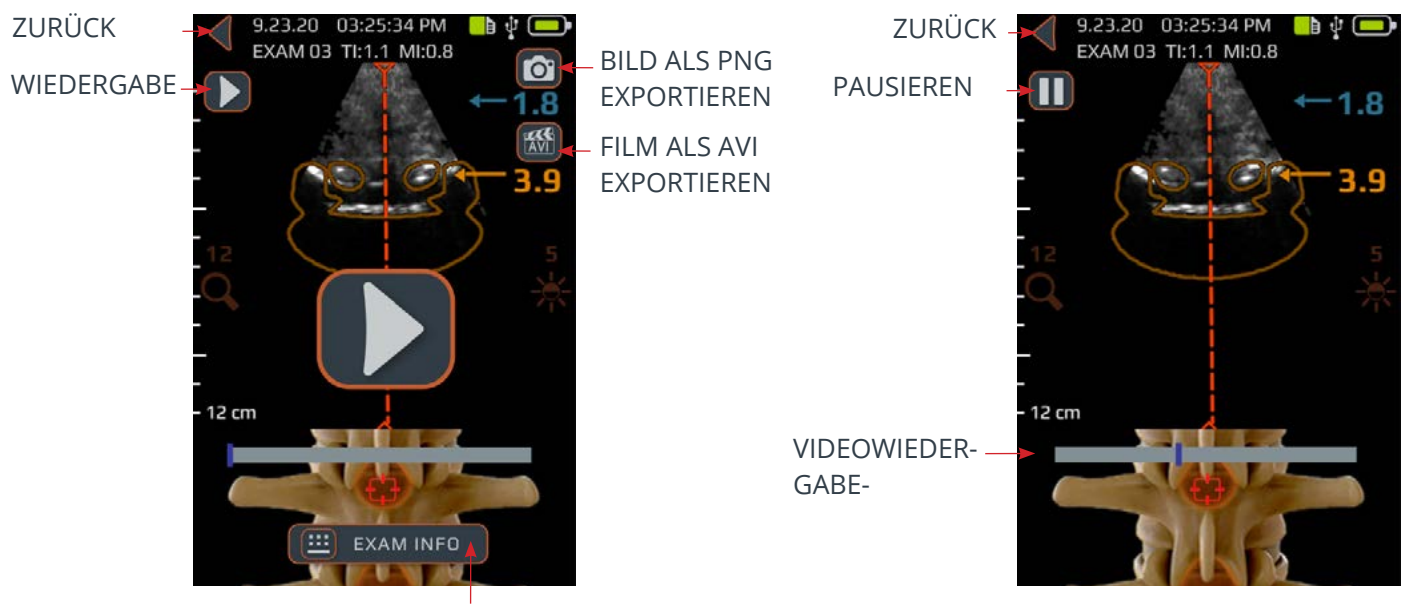

UNTERSUCHUNGS-/ PATIENTENDATEN

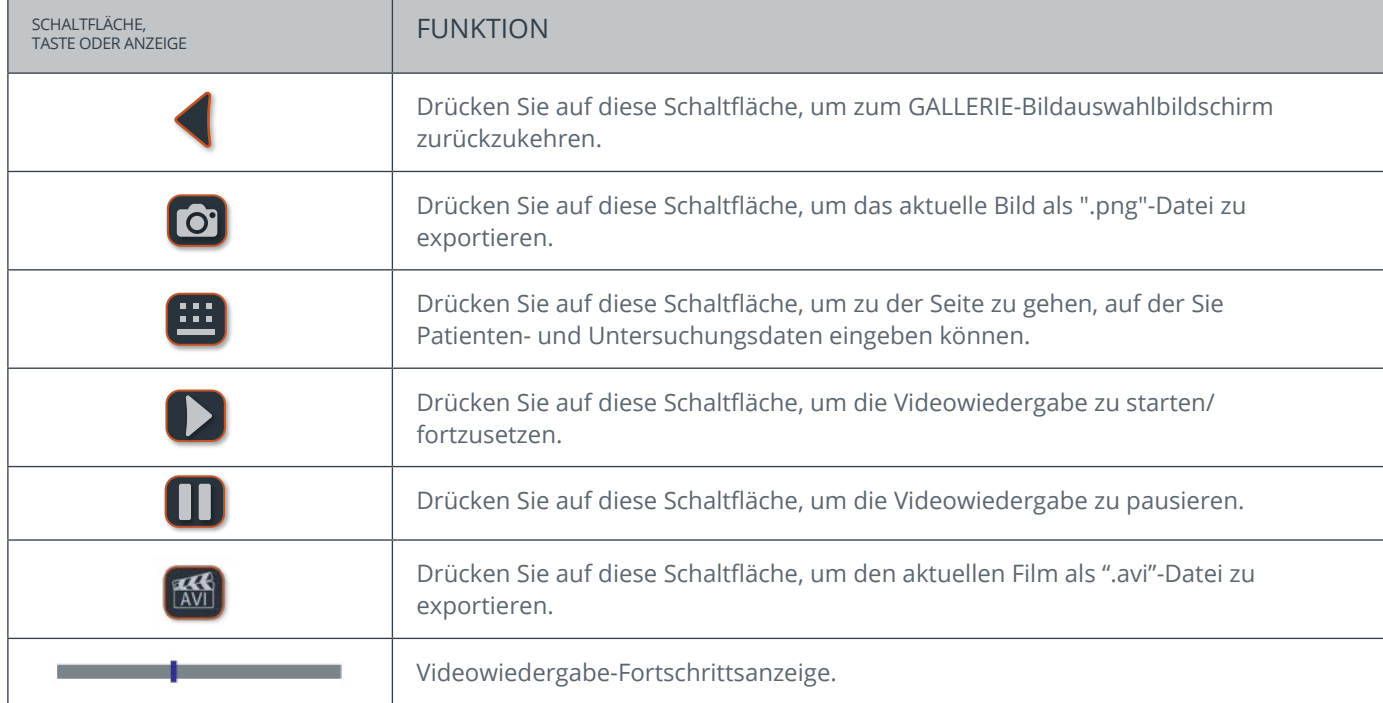

### **Einstellungsbildschirm**

Der Bildschirm EINSTELLUNGEN wird angezeigt, nachdem Sie auf dem START-Bildschirm auf das Symbol EINSTELLUNGEN gedrückt haben.

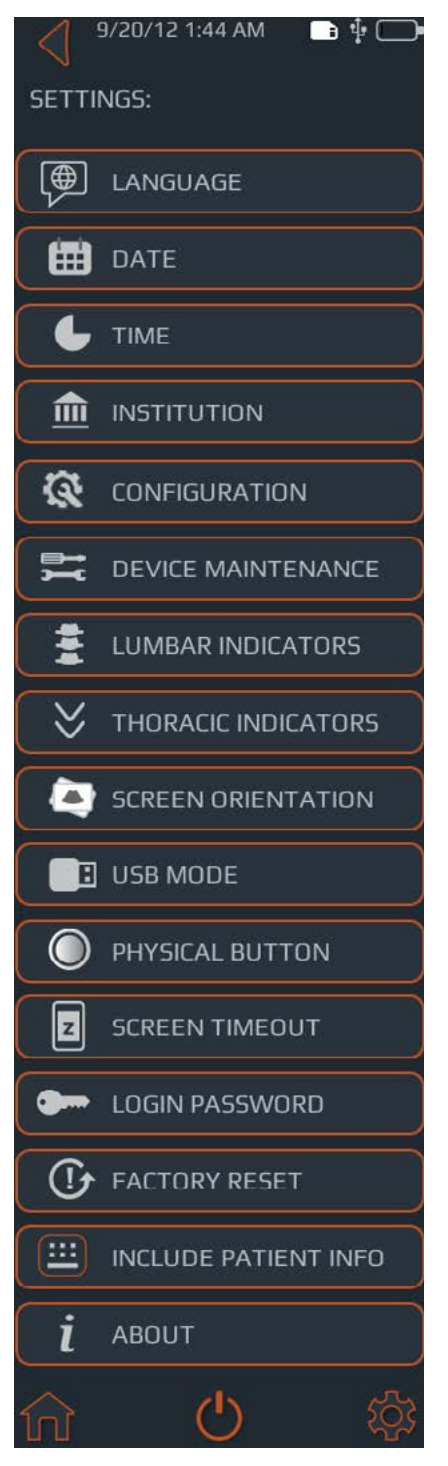

Wischen Sie hier nach oben oder nach unten, um weitere Einstellungen anzuzeigen.

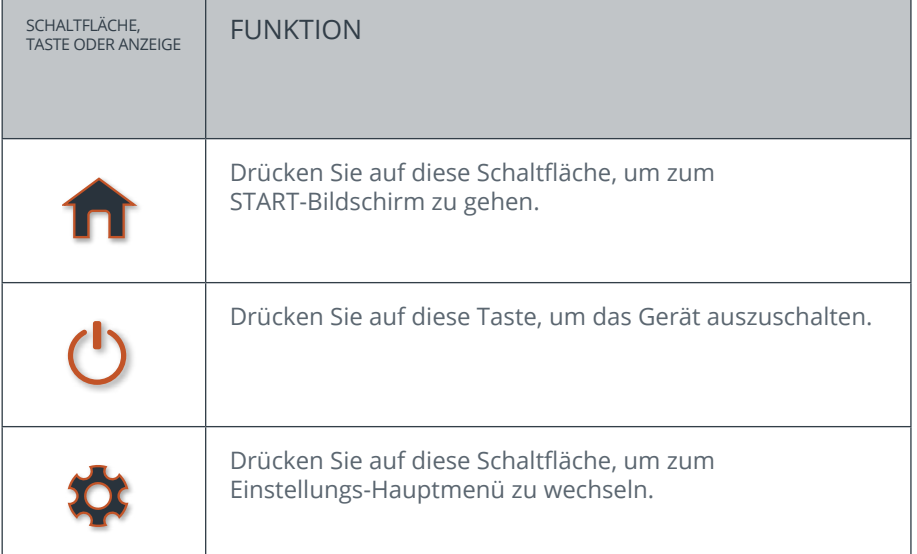

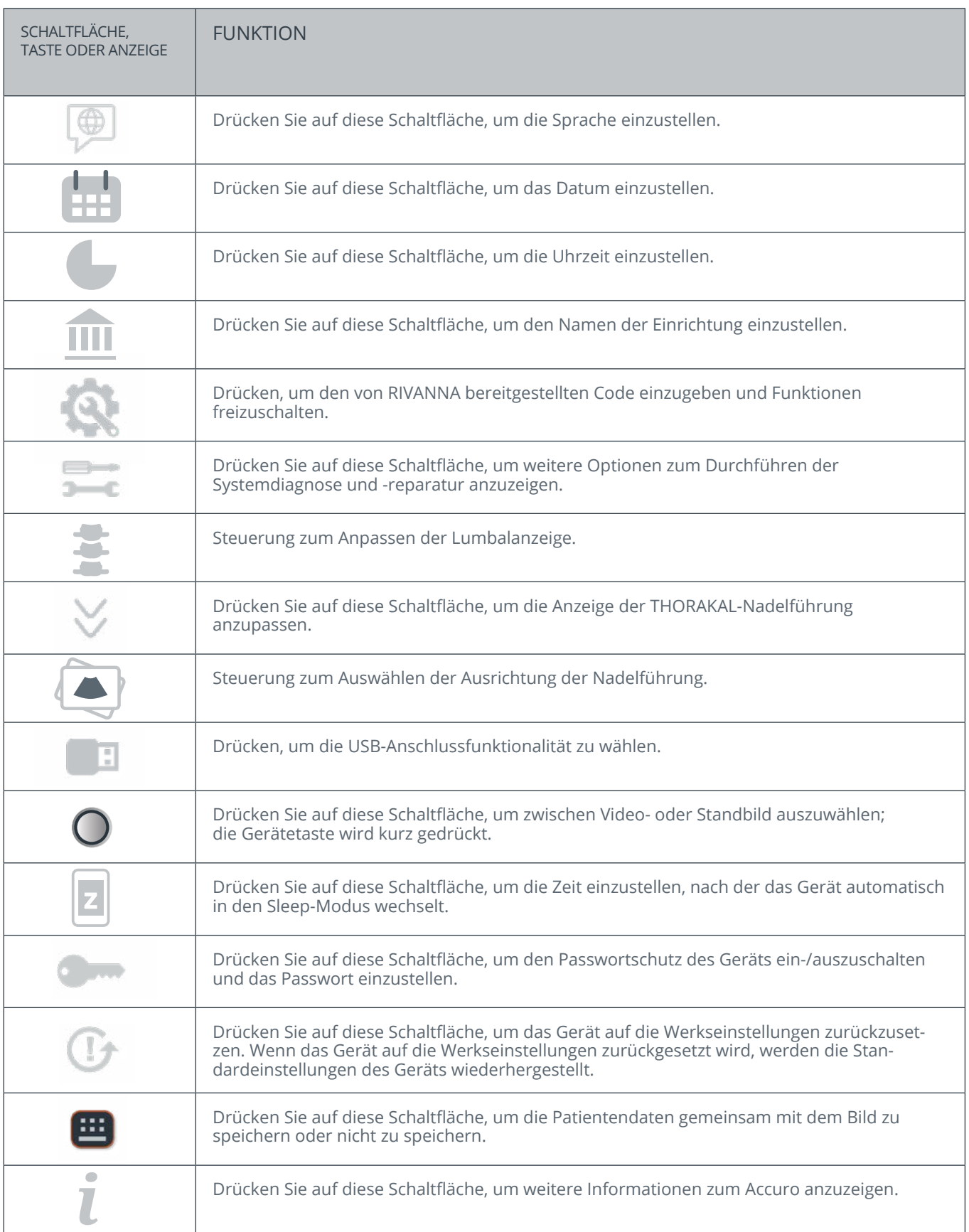

### Verwenden des Accuro

#### **Einsatz der SpineNav3D-Technologie bei der Epidural- und Spinalanästhesie**

Die Accuro-LUMBAL- und THORAKAL-Voreinstellungen arbeiten mit Ultraschallreflexionen, die aus mehreren Scan-Ebenen erfasst werden, sodass 3D-Volumen-Scans der Lenden- und Brustwirbelsäule entstehen. Die SpineNav3D-Technologie erleichtert die Bildinterpretation einzelner 2D-Lenden- und Brustwirbelsäulen-Scans, indem sie die Orientierungspunkte in den Wirbelknochen automatisch erkennt, die Tiefe automatisch misst und die Ausrichtung der 3D-Scan-Ebene in Echtzeit beurteilt. Durch die SpineNav3D-Technologie wird die Bildauswertung und -messung der Anatomie der Lenden- und Brustwirbelsäule einfach, schnell und leicht. Ein Ultraschalldiagnostiker wird zur Nutzung der LUMBAL- und THORAKAL-Voreinstellungen nicht benötigt.

So führen Sie eine klinische Epidural- oder Spinalanästhesie der Lenden- oder Brustwirbelsäule durch:

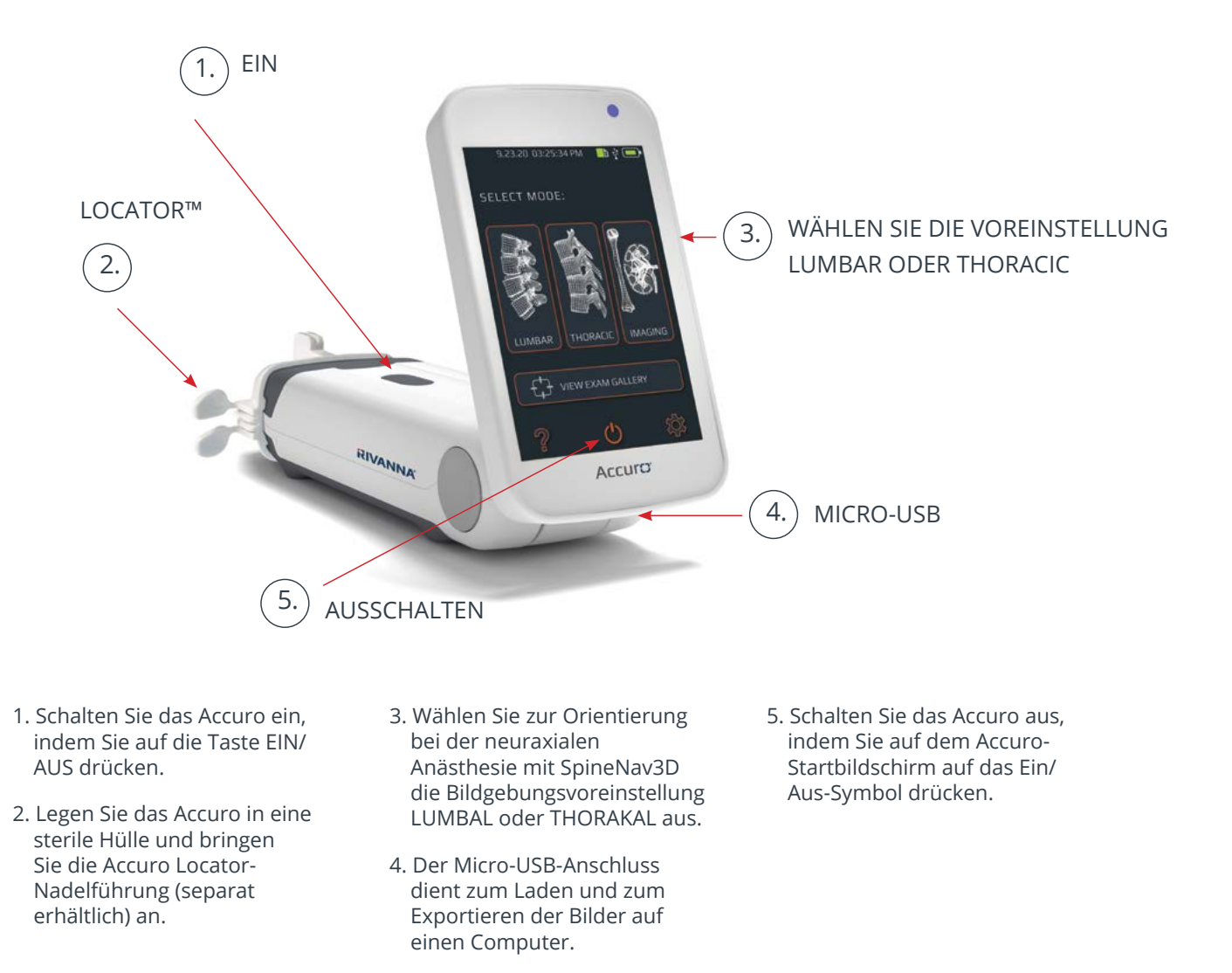

**VORSICHT:** Für exakte Bildgebungsresultate muss die LUMBAL-Voreinstellung in der Lumbalregion bei transversaler Ausrichtung der Scan-Ebene erfolgen, während die THORAKAL-Voreinstellung in der Thorakalregion bei transversaler Ausrichtung der Scan-Ebene erfolgen muss.

### Verwenden des Accuro

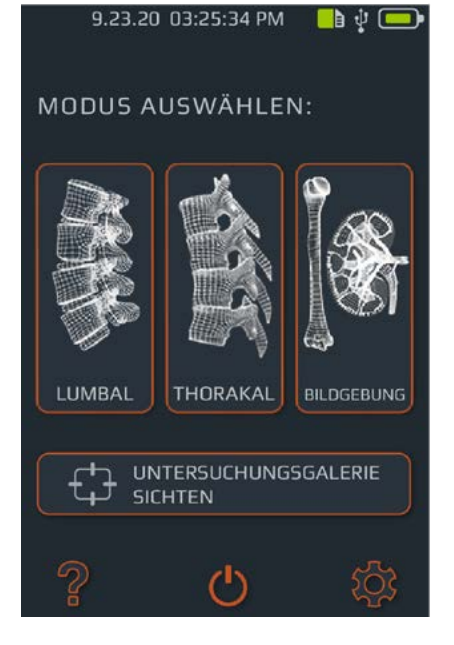

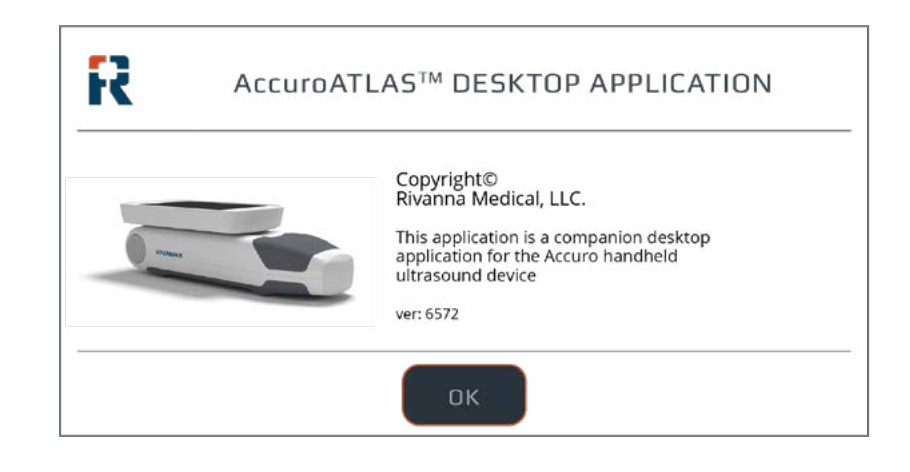

### **Untersuchungsberichte generieren und/oder Untersuchungsbilder auf externem Computer speichern**

Um Anmerkungen hinzuzufügen, generieren Sie Untersuchungsberichte oder speichern Untersuchungsbilder auf einem externen Computer:

1. Zur Erzielung bestmöglicher Ergebnisse das Accuro abschalten und über das Micro-USB-Kabel, das dem Accuro beiliegt, an einen externen Computer anschließen.

2. Accuro neu starten, während er angeschlossen ist.

3. ATLAS-Laufwerk auf dem externen Computer lokalisieren und die Anwendung AccuroATLAS ausführen, um Bildanmerkungen, das Generieren von Untersuchungsberichten und/ oder das Speichern von Untersuchungsbildern zu aktivieren.

### **Nach Software-Upgrades suchen**

So suchen Sie nach Software- Upgrades:

1. Anwendung AccuroATLAS ausführen und Hilfe -> Update auswählen.

2. Den Anweisungen folgen, um die Verfügbarkeit von Software-Upgrades zu überprüfen.

### **Verwenden der Bildschirmspiegelung**

So verwenden Sie die Bildschirmspiegelfunktion:

1. Gehen Sie zu EINSTELLUNGEN -> USB-Modus und wählen Sie SCREEN MIRROR (Bildschirmspiegelung) aus.

2. Schließen Sie das Accuro an einen externen Computer an.

3. Starten Sie auf dem externen Computer die Kameraanwendung.

### **Mindestsystemanforderungen**

Hinweis: Der Anschluss an einen externen Computer sollte außerhalb des Patientenumfelds erfolgen, es sei denn, die Computerausstattung ist nach IEC 60601-1 zertifiziert.

#### **Computerbetriebssystem – Microsoft Windows® 10**

**Mindestprozessorleistung – 1 GHz**

**Mindest-RAM – 1 GB**

**Mindestauflösung – 1024 x 768**

### **VORSICHT: Achten Sie auf angemessene Entfernung vom Patienten.**

Achten Sie beim Übertragen von Daten zwischen dem Gerät und Ihrem Computer darauf, dass sich das Accuro, das Zubehör und der Computer nicht direkt neben dem Patienten befinden (weiter als 1,80 m vom Patienten entfernt).

### Wartung des Accuro

### **Pflege des Geräts und Wartungsinspektion**

Das Accuro ist vor jedem Gebrauch auf physische Schäden und Risse zu überprüfen. Setzen Sie das Accuro nicht ein, wenn Sie Schäden feststellen. Andernfalls kann es zu Stromschlägen oder Bränden kommen.

Abgesehen von der routinemäßigen Inspektion und der Reinigung, die in diesem Benutzerhandbuch beschrieben sind, sind keine regelmäßigen oder vorbeugenden Wartungsmaßnahmen für das Accuro erforderlich. Es besitzt keine Bauteile, die regelmäßig getestet oder kalibriert werden müssen, um ihre Leistungsfähigkeit sicherzustellen.

### **Reinigung und Desinfektion**

### **Reinigungsverfahren**

Das Accuro-Gerät muss zwischen den Einsätzen an verschiedenen Patienten gereinigt werden. Gehen Sie beim Reinigen der Accuro-Sonden gemäß den folgenden Anweisungen vor:

Schalten Sie das Accuro-System aus.

Befeuchten Sie ein nicht scheuerndes Tuch mit Isopropylalkohol und wischen Sie die Sonde sorgfältig ab, bis sie sauber ist.

Wischen Sie vorsichtig mit dem feuchten Tuch über die zu reinigenden Oberflächen.

Wischen Sie mit einem trockenen Tuch nach.

### **Desinfektionsverfahren**

Falls das Gerät desinfiziert werden muss, verwenden Sie ein feuchtes, nicht scheuerndes Tuch mit einem zugelassenen Desinfektionsmittel oder ein Desinfektionstuch. Das Gerät muss so lange abgewischt werden, bis es gründlich gereinigt ist.

Für eine Liste der zugelassenen Desinfektionsmittel und Desinfektionstücher wenden Sie sich an RIVANNA.

### **VORSICHT: Es können Schäden am Gerät auftreten**

Tauchen Sie das Gerät nicht in Desinfektionslösung ein.

Wenden Sie die Reinigungs- und Desinfektionsverfahren wie oben beschrieben an.

# Elektromagnetische Verträglichkeit (EMV)

Das Accuro wurde im Hinblick auf die Grenzwerte für die elektromagnetische Verträglichkeit (EMV) von Medizinprodukten gemäß der Richtlinie EN/IEC 60601- 1-2 entwickelt und geprüft und es wurde festgestellt, dass es die Vorgaben dieser Richtlinie erfüllt. Diese Grenzwerte gewährleisten einen angemessenen Schutz gegen Störeinflüsse in typischen medizinischen Einrichtungen.

**WARNUNG:** Der Einsatz des Accuro neben oder auf anderen Geräten ist zu vermeiden, da dies zu einem ungenauen Betrieb führen kann. Ist ein solcher Einsatz erforderlich, sind dieses Gerät und das andere Gerät zu beobachten, damit sichergestellt ist, dass ihr Betrieb normal ist.

**WARNUNG:** Die Verwendung anderer Zubehörteile, Transducer und Kabel als den von RIVANNA angegebenen oder bereitgestellten Zusatzgeräten, Transducern und Kabeln kann zu erhöhten elektromagnetischen Emissionen oder zu verminderter elektromagnetischer Störfestigkeit

### dieses Geräts und zu einem ungenauen Betrieb führen.

**VORSICHT:** Medizinische elektrische Geräte unterliegen besonderen Vorsichtsmaßnahmen hinsichtlich der EMV und müssen gemäß der vorliegenden Anleitung installiert und betrieben werden. Es besteht die Möglichkeit, dass die Leistung des Ultraschallsystems durch elektromagnetische Interferenzen (EMI) aufgrund starker Hochfrequenzstrahlungen oder -ableitungen tragbarer oder mobiler HF-Kommunikationsgeräte oder andere starke oder in der Nähe befindliche Hochfrequenzquellen gestört wird. Die Störung kann u. a. durch eine Verschlechterung oder Verzerrung des Bilds, fehlerhafte Messwerte, eine Selbstrücksetzung, den Ausfall des Geräts, unerwartetes Abschalten oder sonstige Fehlfunktionen zutage treten. Ist dies der Fall, ist der Einsatzort des Geräts zu untersuchen, um die Störungsquelle zu ermitteln; diese sollte sodann folgendermaßen beseitigt werden:

- Schalten Sie das Accuro ein, indem Sie die Ein-/Aus-Taste drücken, und vergewissern Sie sich, dass Accuro ordnungsgemäß funktioniert.
- Schalten Sie das Gerät in der Nähe aus und an, um die Störungsquelle zu isolieren.
- Richten Sie das störende Gerät anders aus oder stellen Sie es an einem anderen Ort auf.
- Vergrößern Sie die Distanz zwischen dem störenden Gerät und dem Ultraschallsystem.
- Schulen Sie das klinische Personal, damit es potenzielle mit EMI im Zusammenhang stehende Probleme erkennt.
- Schränken Sie den Einsatz von Mobiltelefonen etc. in der Nähe des Ultraschallsystems ein.
- Kaufen Sie medizinische Geräte, die die Vorgaben der Norm IEC 60601-1-2 erfüllen.

### **Elektromagnetische Emissionen**

Leitlinien und Herstellererklärung – elektromagnetische Emissionen

Das Accuro ist für den Einsatz in der unten angegebenen elektromagnetischen Umgebung vorgesehen. Kunden und Benutzer des Accuro haben sicherzustellen, dass das Gerät in einer solchen Umgebung eingesetzt wird.

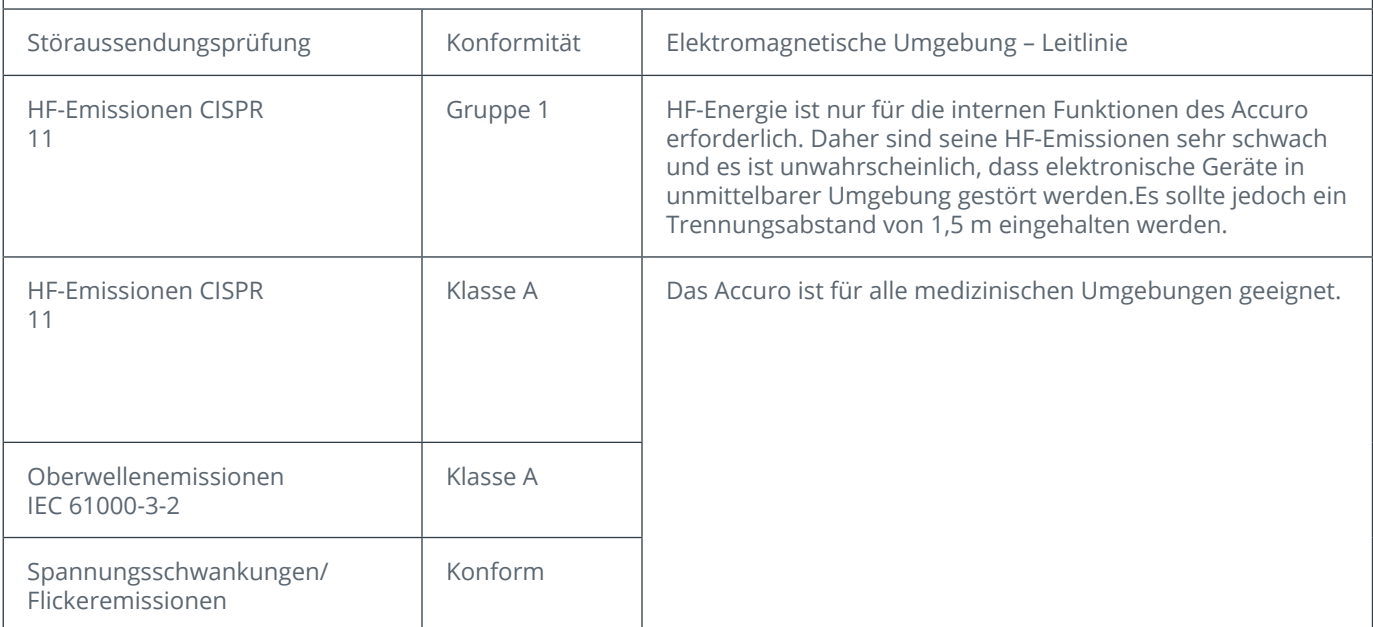

# Elektromagnetische Verträglichkeit (EMV)

### **Elektromagnetische Störfestigkeit**

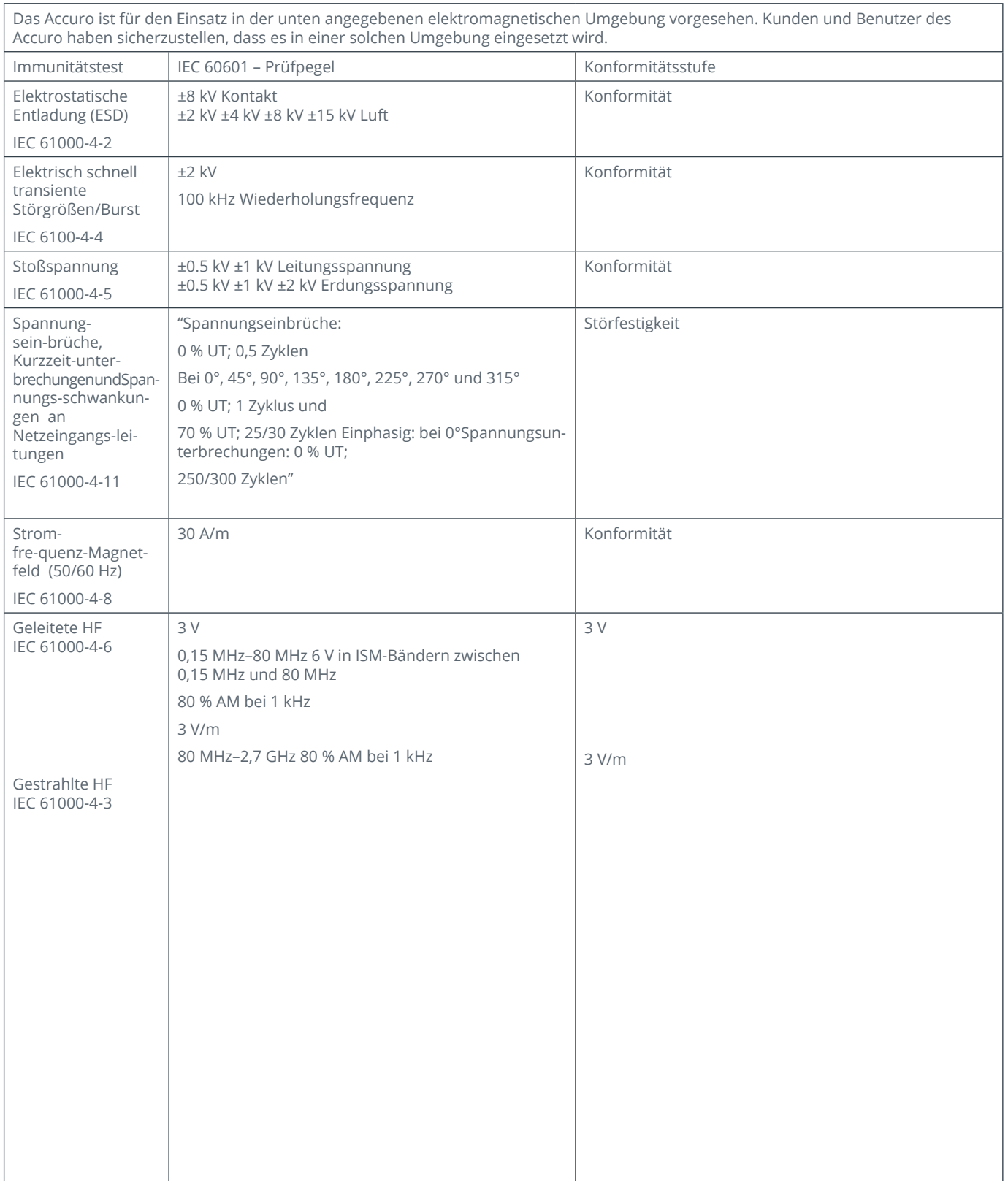

# Elektromagnetische Verträglichkeit (EMV)

### **Elektromagnetische Emissionen**

Empfohlene Abstände zwischen tragbaren und mobilen HF-Kommunikationsgeräten und dem Accuro.

Das Accuro ist für den Einsatz in einer elektromagnetischen Umgebung konzipiert, in der ausgestrahlte Hochfrequenzstö-rungen begrenzt sind. Der Käufer oder der Benutzer des Accuro kann elektromagnetische Interferenzen auf ein Minimum reduzieren, wenn er, wie unten empfohlen, abhängig von der maximalen Ausgangsleistung des Kommunikationsgeräts einen Mindestabstand zwischen dem tragbaren bzw. mobilen Hochfrequenzkommunikationsgerät (Sender) und dem Accuro einhält.

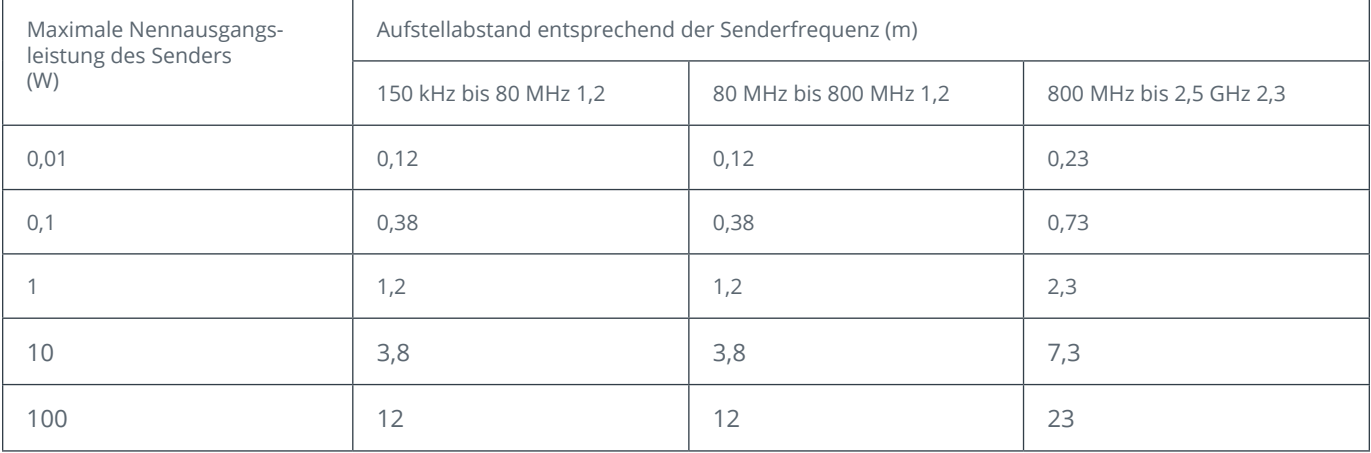

Für Sender, deren maximal abgegebene Leistung oben nicht angegeben ist, kann der empfohlene Aufstellabstand in Metern (m) mittels einer Gleichung, die für die Frequenz des Senders anwendbar ist, geschätzt werden, wobei P die maximal abgegebene Leistung des Senders in Watt (W) nach Angaben des Senderherstellers ist.

**HINWEIS 1:** Bei 80 MHz und 800 MHz gilt der Abstand für den höheren Frequenzbereich.

**HINWEIS 2:** Diese Leitlinien gelten unter Umständen nicht in allen Fällen. Die Ausbreitung elektromagnetischer Wellen wird durch Absorptionen und Reflexionen von Gebäuden, Gegenständen und Menschen beeinflusst.

Für Sender, deren maximal abgegebene Leistung oben nicht angegeben ist, kann der empfohlene Aufstellabstand in Metern (m) mittels einer Gleichung geschätzt werden, die für die Frequenz des Senders anwendbar ist, wobei P die maximal abgegebene Leistung des Senders in Watt (W) nach Angaben des Senderherstellers ist. HINWEIS 1 Bei 80 MHz und 800 MHz gilt der jeweils höhere Frequenzbereich. HINWEIS 2 Diese Leitlinien gelten unter Umständen nicht in allen Fällen. Die Ausbreitung elektromagnetischer Wellen wird durch Absorptionen und Reflexionen von Gebäuden, Gegenständen und Menschen beeinflusst.

### ALARA-Prinzip

ALARA ist die grundlegende Leitlinie für den sicheren Einsatz des diagnostischen Ultraschalls. Ultraschalldiagnostiker und andere qualifizierte Benutzer von Ultraschallsystemen legen die Schallbelastung, die "so gering wie nach vernünftigem Ermessen möglich" (As Low As Reasonably Achievable) ist, nach eigenem Urteil und fundierten Erkenntnissen fest. Es gibt keine festgelegten Regeln zur Ermittlung der richtigen Schallbelastung in jeder einzelnen klinischen Situation. Der Einsatz des Ultraschalls durch entsprechend geschulte Personen stellt den am besten geeigneten Weg dar, die Belastung und biologischen Auswirkungen auf ein Minimum zu reduzieren und dabei dennoch eine in klinischer Hinsicht wirkungsvolle Untersuchung durchzuführen.

Eine umfassende Kenntnis der Bildgebungsmodi, der Leistungsfähigkeit des Transducers, der Systemeinrichtung und der Scan-Verfahren ist unverzichtbar. Durch den Bildgebungsmodus wird die Art des Ultraschallstrahls festgelegt. Ein stehender Strahl (außerhalb des Scan-Modus) führt zu einer konzentrierteren Bestrahlung als ein Scan-Strahl (Bildgebungsmodus), der die Schallwellen über den gescannten Bereich verteilt. Die Leistungsfähigkeit des Transducers hängt von der Frequenz, der Eindringtiefe, der Auflösung und dem Sichtfeld ab. Jedes Mal, bevor ein neuer Patient gescannt wird, wird das System auf seine Standardwerte voreingestellt. Die Systemeinstellungen werden während der Untersuchung unter Berücksichtigung der Scan-Technik des geschulten Ultraschallbenutzers in Verbindung mit den unterschiedlichen körperlichen Gegebenheiten des Patienten festgelegt.

Zu den Variablen, die sich darauf auswirken, wie der geschulte Benutzer das ALARA-Prinzip umsetzt, zählen: die Körpergröße des Patienten, die Position des Knochens im Verhältnis zum Fokus der Untersuchung, die Signaldämpfung im Körper und die Dauer der Beschallung. Die Dauer der Beschallung ist eine besonders hilfreiche Variable, da der geschulte Benutzer sie in den meisten Fällen beeinflussen kann. Die Fähigkeit, die Dauer der Beschallung im Laufe der Zeit zu begrenzen, ist die Grundlage des ALARA-Prinzips.

### **Anwenden des ALARA-Prinzips**

Der vom Benutzer ausgewählte System-Bildgebungsmodus richtet sich danach, welche Daten zu Diagnosezwecken benötigt werden. Die B-Modus-Bildgebung liefert anatomische Daten und die THI-(Tissue Harmonic Imaging-) Bildgebung, die mit höheren Empfangsfrequenzen arbeitet, sorgt für weniger Bildstörungen und Artefakte und verbessert die allgemeine Auflösung des B-Modus-Bilds. Hat der geschulte Benutzer die verschiedenen Betriebsmodi verstanden, kann er das ALARA-Prinzip am wirkungsvollsten anwenden.

Der Einsatz des Ultraschalls erfolgt in vernünftigem Maße, wenn der Patient ihm über den für akzeptable diagnostische Ergebnisse kürzestmöglichen Zeitraum bei geringstmöglicher Schallwellenausgabe ausgesetzt ist. Entscheidungen, die zu einer vernünftigen Anwendung führen, basieren auf dem Patiententyp, dem Untersuchungstyp, der Krankengeschichte des Patienten, darauf, wie leicht oder wie schwierig es ist, für Diagnosezwecke hilfreiche Daten zu erhalten, und auf der potenziellen lokalen Erwärmung

des Patienten aufgrund der Oberflächentemperatur des Transducers.

Der Benutzer regelt die Bildqualität und begrenzt die Ausgabe der Ultraschallwellen über die Regler des Systems. Die Regler des Systems unterteilen sich hinsichtlich der Schallwellenausgabe in drei Kategorien: Regler, die sich unmittelbar auf die Ausgabe auswirken, Regler, die sich mittelbar auf die Ausgabe auswirken und Empfängerregler.

#### **Unmittelbare Regler**

Das Accuro-System besitzt keine Regler, die die Ausgabe unmittelbar beeinflussen.

### **Mittelbare Regler**

Das Accuro-System besitzt keine Regler, die die Ausgabe mittelbar beeinflussen.

#### **Empfängerregler**

Bei den Empfängerreglern handelt es sich um die Verstärkungsregler. Empfängerregler haben keinen Einfluss auf die Schallwellenausgabe. Sie sollten, wenn möglich, eingesetzt werden, um die Bildqualität zu verbessern, bevor die Regler zum Einsatz kommen, die die Ausgabe unmittelbar oder mittelbar beeinflussen.

### Sonstige technische Daten

### **Technische Daten des Geräts**

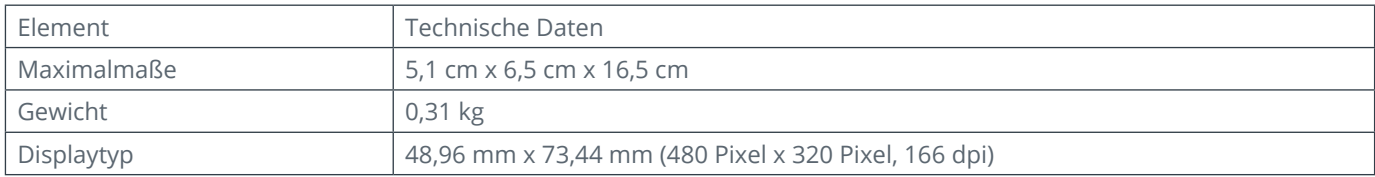

### **Betriebs- und Lagerbedingungen**

Das Accuro ist so konzipiert, dass es unter den folgenden Betriebs- und Lagerbedingungen funktioniert:

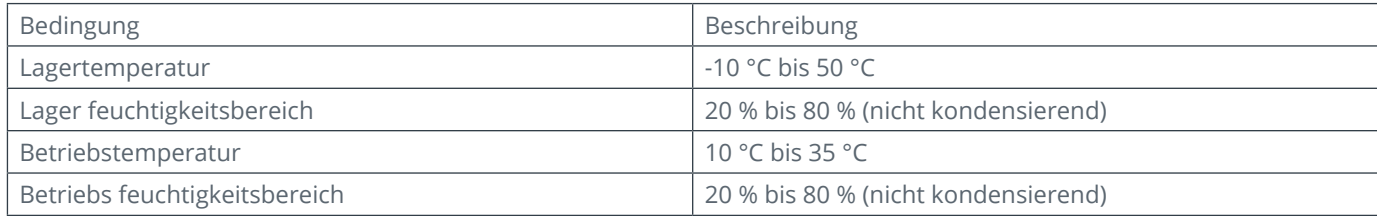

### **Technische Daten der Sonde**

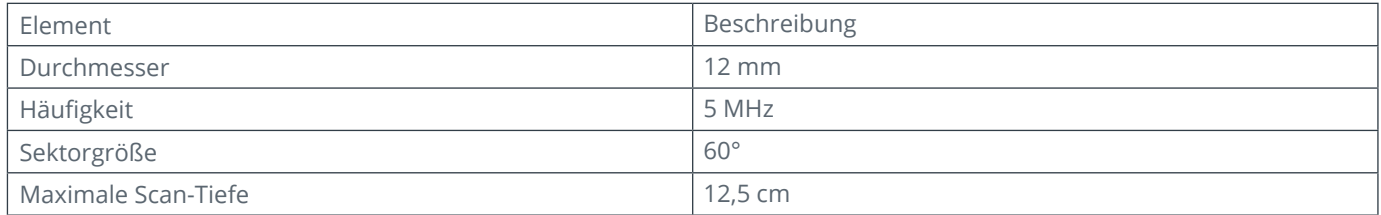

### **Technische Daten betreffend die Schallwellenausgabe**

Siehe die Übersicht über die Schallwellenmengen auf der nächsten Seite.

### **Technische Daten der Batterie**

Das Accuro enthält eine Lithium-Ionen-Batterie, die dauerhaft in dem Gerät eingeschlossen ist. Die Batterie kann nicht gewechselt werden. Oben rechts auf dem Display des Geräts befindet sich ein Batteriesymbol, auf dem angezeigt wird, wie hoch die Ladekapazität aktuell ist und wann die Batterie wieder aufgeladen werden muss. Die Batterie erfüllt die folgenden Vorgaben:

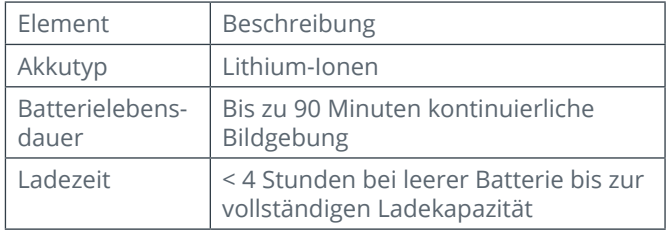

Das Laden der Batterie erfolgt, indem das im Lieferumfang enthaltene USB-Kabel in das Gerät und das entsprechende USB-Wandladegerät eingesteckt wird.

### **Genauigkeitserklärung**

Die Messgenauigkeit der linearen Distanzen und die Schätzungen hinsichtlich der Tiefe der SpineNav3DOrientierungspunkte werden anhand von Bildern von Ultraschallphantomen mit entsprechendem Gewebe validiert. Beide Phantome besaßen Schallgeschwindigkeiten von 1540 +/- 10 m/s. Beim In-vivo-Einsatz kann die Genauigkeit aufgrund der Schwankungen in der Schallgeschwindigkeit größer sein.

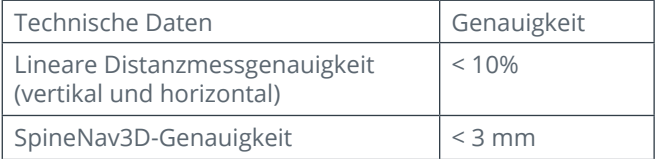

### **Akustische Messunsicherheiten**

Bei den folgenden akustischen Unsicherheiten handelt es sich um Einschätzungen sowohl der zufälligen als auch der systemischen Unsicherheiten:

Mechanischer Index (MI): +/-3.9% Thermischer Index (TI): +/-7.8%

# Sonstige technische Daten

### **Zusammenfassung der Schallwellenmengen**

Transducer-Modell: Accuro **Betriebsmodus: B-Modus** 

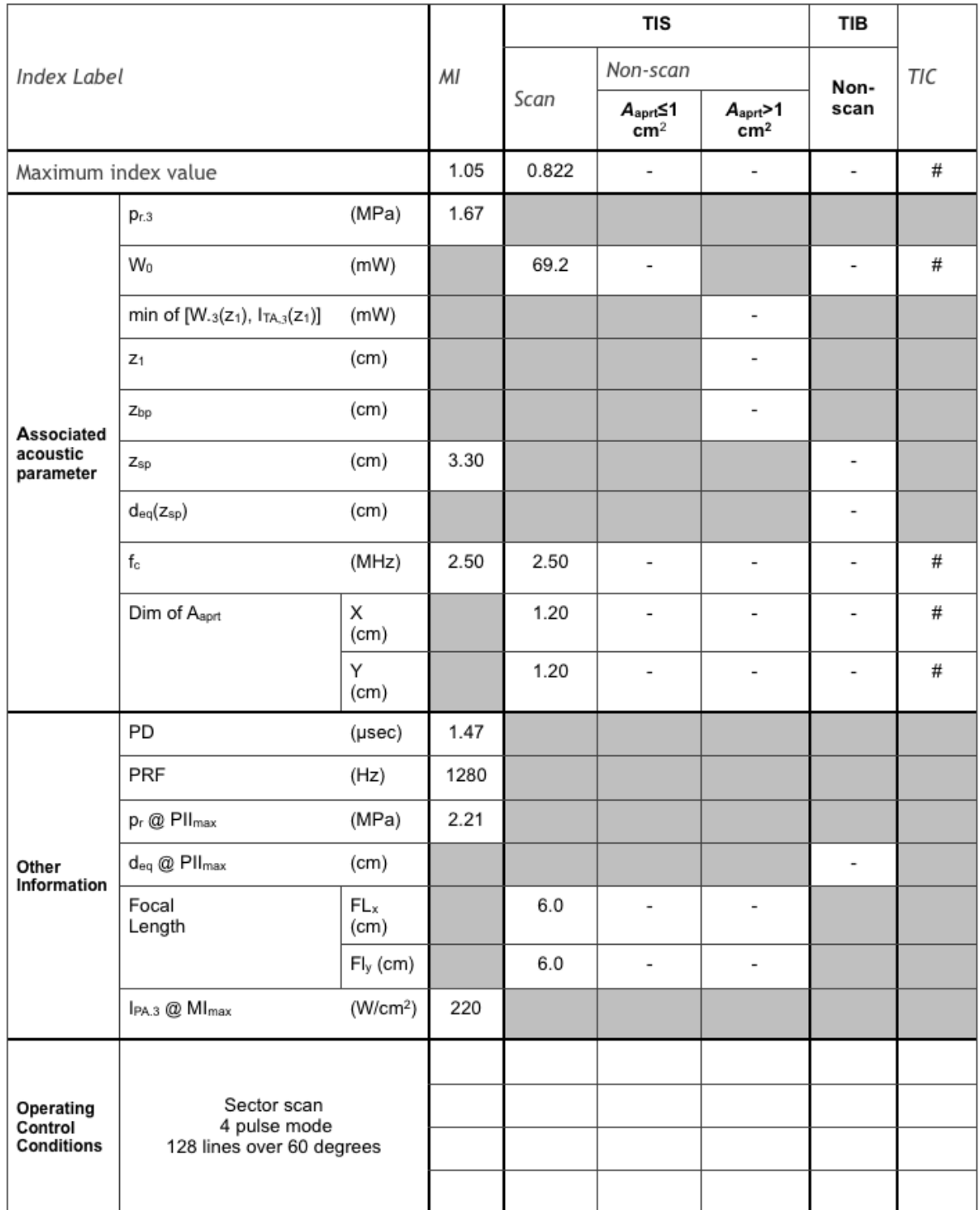

**Hinweis 1:** Zu TIS-Formulierungen, die für den betreffenden Modus nicht den maximalen TIS-Wert erreichen, sind keine Angaben zu machen.

**Hinweis 2:** Bezüglich der TIC-Werte der TRANSDUCER-ZUBEHÖRTEILE, die nicht für transkranielle Einsätze oder für Einsätze an Schädeln von Neugeborenen vorgesehen sind, sind keine Angaben zu machen.

**Hinweis 3:** Zu MI und TI sind keine Angaben zu machen, wenn das Gerät die Ausnahmeregelungen in den beiden Ziffern 51.2 aa) und 51.2 dd) erfüllt.<br>(a) Der Einsatz am Schädel ist nicht vorgesehen, sodass der TIC-Wert nicht Der Einsatz am Schädel ist nicht vorgesehen, sodass der TIC-Wert nicht berechnet wird:

# Keine Daten verfügbar.

# Sicherheit

### **Symbole**

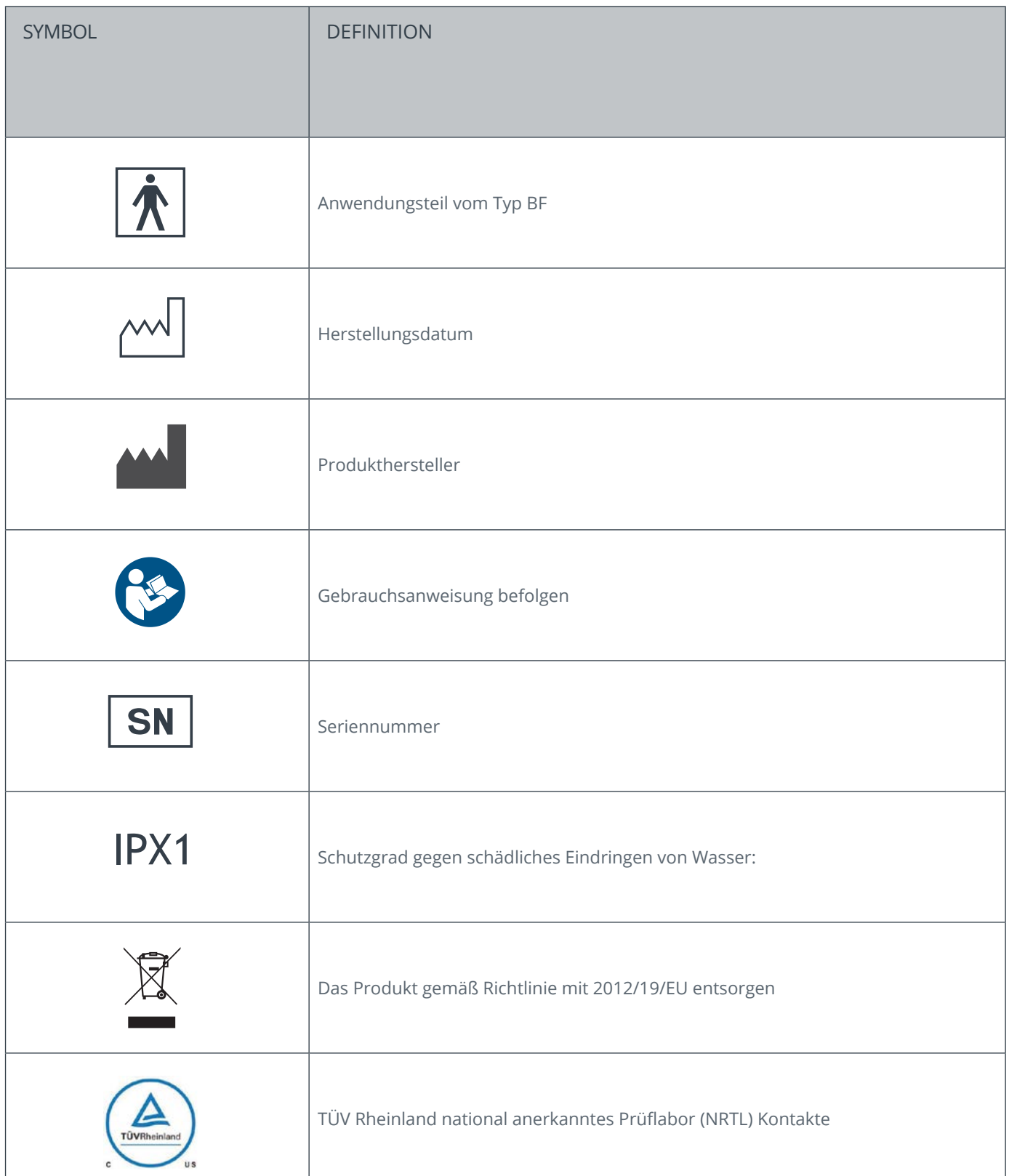

### ACCUIC3<sup>®</sup> BENUTZERHANDBUCH

© Copyright, Rivanna Medical, Inc., alle Rechte vorbehalten. Unerlaubtes Kopieren dieses Dokuments verstößt gegen das Urheberrecht und kann dazu führen, dass RIVANNA den Benutzern keine exakten und aktuellen Informationen zur Verfügung stellen kann.

### **RIVANNA**

Kontaktdaten: Rivanna Medical, Inc. 2400 Hunters Way Charlottesville, VA 22911 USA T: 800-645-7508 www.rivannamedical.com info@rivannamedical.com